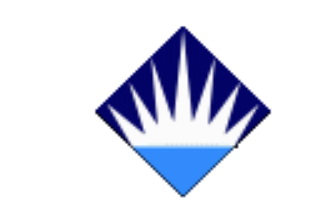

**T.C. BAHÇE**Ş**EH**İ**R ÜN**İ**VERS**İ**TES**İ

## **FEN B**İ**L**İ**MLER**İ **ENST**İ**TÜSÜ**

# **B**İ**LG**İ**SAYAR MÜHEND**İ**SL**İĞİ **ANAB**İ**L**İ**M DALI**

## **B**İ**LG**İ **TEKNOLOJ**İ**LER**İ **PROGRAMI**

# **B**İ**REYE UYARLANMI**Ş **B**İ**LG**İ**SAYAR DESTEKL**İ **ÖLÇME VE DE**Ğ**ERLEND**İ**RME YAZILIMI GEL**İŞ**T**İ**R**İ**LMES**İ

**Yüksek Lisans Tezi** 

**MUSTAFA CÖMERT** 

**Tez Danı**ş**manı: Doç.Dr. ADEM KARAHOCA** 

İ**STANBUL, 2008** 

## **T.C. BAHÇE**Ş**EH**İ**R ÜN**İ**VERS**İ**TES**İ **FEN B**İ**L**İ**MLER**İ **ENST**İ**TÜSÜ B**İ**LG**İ **TEKNOLOJ**İ**LER**İ **PROGRAMI**

Tezin Adı: Bireye Uyarlanmış Bilgisayar Destekli Ölçme Değerlendirme Yazılımı Geliştirilmesi Öğrencinin Adı Soyadı: Mustafa CÖMERT Tez Savunma Tarihi: 05/09/2008

Bu tezin Yüksek Lisans tezi olarak gerekli şartları yerine getirmiş olduğu Enstitümüz tarafından onaylanmıştır.

## Prof. Dr. Bülent ÖZGÜLER Enstitü Müdürü

Bu tezin Yüksek Lisans tezi olarak gerekli şartları yerine getirmiş olduğunu onaylarım.

 Yrd. Doç. Dr. Orhan GÖKÇÖL Program Koordinatörü ------------------

Bu Tez tarafımızca okunmuş, nitelik ve içerik açısından bir Yüksek Lisans tezi olarak yeterli görülmüş ve kabul edilmiştir.

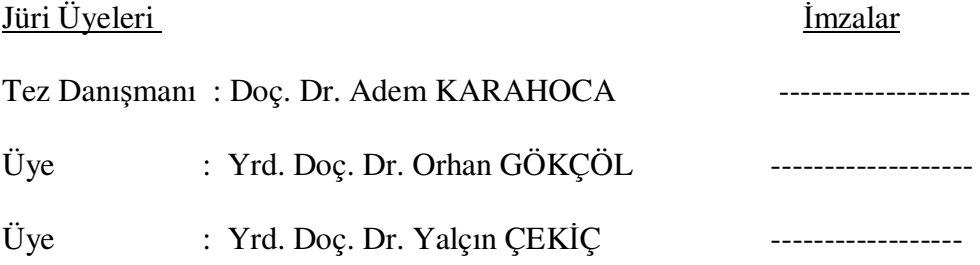

## **ÖNSÖZ**

Yüksek lisans tez çalışmalarım boyunca gösterdiği her türlü destek ve yardımdan dolayı çok değerli hocam Doç.Dr.Adem Karahoca'ya en içten dileklerimle teşekkür ederim.

Bu çalışma boyunca desteğini benden esirgemeyen çalışma arkadaşlarıma en içten duygularımla teşekkürü borç bilirim.

> Eylül, 2008 Mustafa CÖMERT

## **ÖZET**

## BİREYE UYARLANMIŞ BİLGİSAYAR DESTEKLİ ÖLÇME VE DEĞERLENDİRME YAZILIMI GELİŞTİRİLMESİ

#### Cömert, Mustafa

#### Bilgi Teknolojileri Yüksek Lisans Programı

## Tez Danışmanı: Doç. Dr. Adem KARAHOCA

Eylül 2008, 52 Sayfa

Eğitimin önemli bir öğesi olan ölçme ve değerlendirme; bireyin belirlenen hedeflere ne ölçüde ulaşabildiğinin saptanarak yorumlanmasını sağlayan eğitimin vazgeçilmez bir unsurudur. Bireyin öğrenme düzeyini belirleyen ölçme işlemlerinin, bireylerin kişisel özelliklerinin dikkate alınmadan yapılması ölçme ve değerlendirme işlemlerinin tam anlamıyla sağlıklı bir şekilde yapılmasını engellemektedir. Bu amaçla günümüzde artık bireysel öğrenme teknikleri kadar bireye özgü ölçme değerlendirme teknikleri de önem kazanmaktadır.

Genelde geleneksel sınav sistemleri ve testler bireylerin orta seviyede sahip oldukları yetenekleri ölçmeye çalışırken, bireye özgü ölçme-değerlendirme sistemleri ve testler ise bireylerin yaş, cinsiyet ve sahip oldukları bilgi düzeyleri gibi özellikleri de dikkate alarak bireylerin sahip oldukları yeteneğe göre güçlük düzeyi belirlenmiş sorularla ölçme ve değerlendirme işleminin gerçekleşmesini sağlayarak bireyin sahip olduğu yetenek düzeyi hakkında daha gerçekçi bir sonuca ulaşmamızı sağlarlar.

Bu amaçla bu çalışma da psikometri ve bilişim teknolojilerindeki gelişmelerden etkilenerek ortaya çıkan test uygulama yöntemini içeren bir yazılım geliştirilerek test uygulama yöntemleri karşılaştırılmıştır. Bu yöntem, psikometri literatüründe önceleri "bireye biçilmiş test", sonra "bireye uyarlanmış test" son yıllarda da "bilgisayar ortamında bireye uyarlanmış test" biçiminde anılan bir test uygulama yöntemi olup aynı zamanda da bir test geliştirme yöntemi olarak kabul edilmektedir.

**Anahtar Kelimeler:** Ölçme ve Değerlendirme Sistemi, Bireye Uyarlanmış Test, Bilgisayar Destekli Öğretim.

## **ABSTRACT**

## SOFTWARE DEVELOPMENT OF COMPUTER ASSISTED MEASUREMENT AND EVALUATION ADAPTED TO INDIVIDUALS

#### Cömert, Mustafa

#### Information Technologies Graduate Program

#### Thesis Supervisor: Assoc.Prof.Dr. Adem KARAHOCA

#### September 2008, 52 Pages

Measurement and evaluation are important components of education; they provide an understanding about how much an individual has reached to the established goals. Because of this, they are crucial to education. However, measurement processes which indicate the learning level of individuals are done without considering the personal characteristics of each individual. This prevents making healthy measurements. For this reason, recently, like the individual learning techniques, individual measurement and evaluation techniques are gaining importance.

Generally traditional examination systems and tests measure the average level of capacity of a person. on the other hand, by using individual measurement and evaluation systems and tests one can reach to more realistic outcomes; because the individual measurement and evaluation systems and tests give importance to such characteristics as the individuals' age, gender and the knowledge level. And also in these tests, the difficulty level of the questions is determined according to the individual's capacity.

In this study, software which contains the test application method that derived from developments and data processing technologies is developed and used to compare the test application methods. This method that is used to be called first " individually tailored test"; later on as "individually adapted test"; but recently it is called as "Computerised test adapted to individuals" in psychometrics literature. This method is also accepteds as a test development method.

**Key Words:** Measurement and evaluation systems, Individually adapted Test, Computer Assisted Instruction.

# İ**Ç**İ**NDEK**İ**LER**

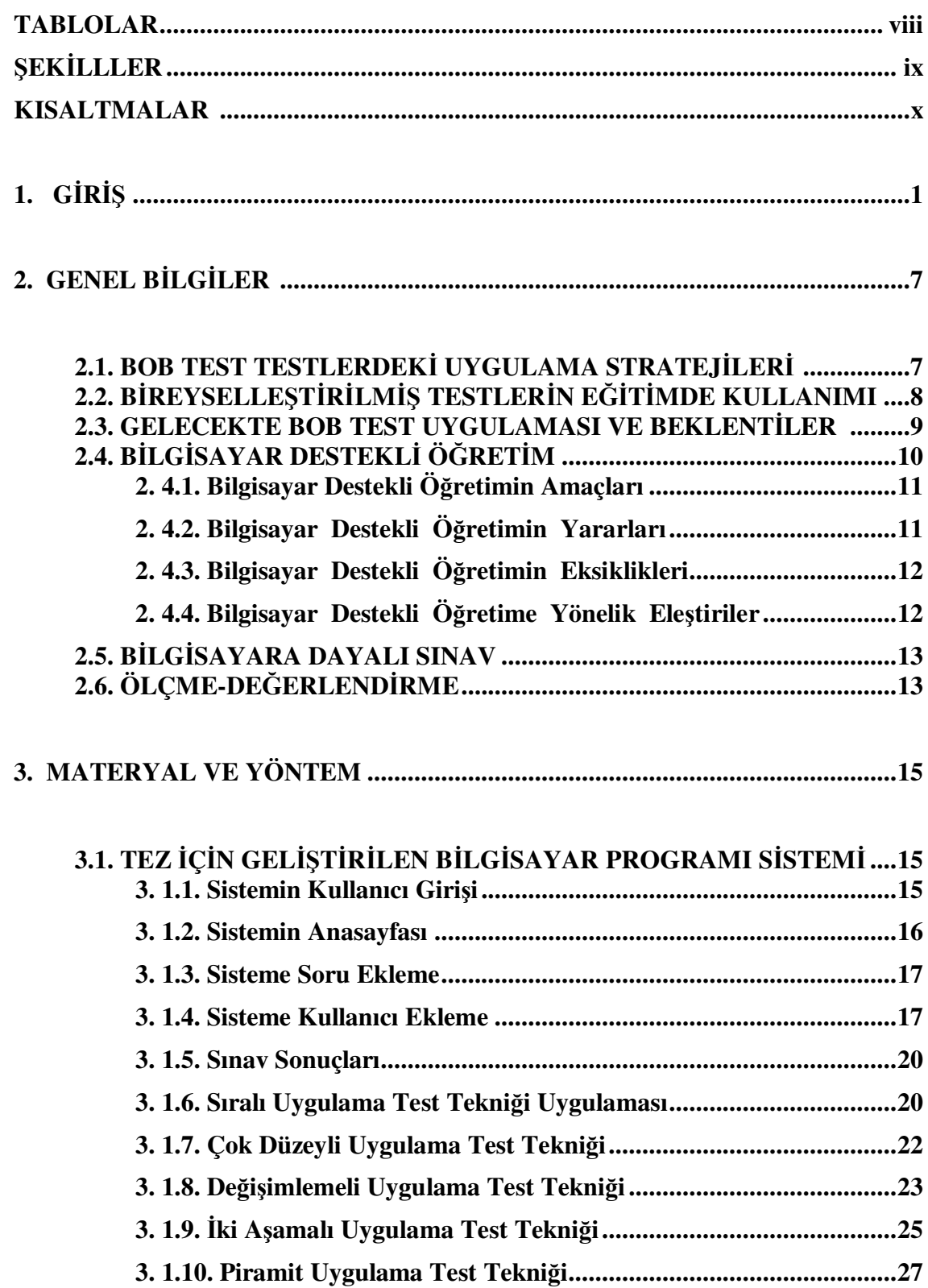

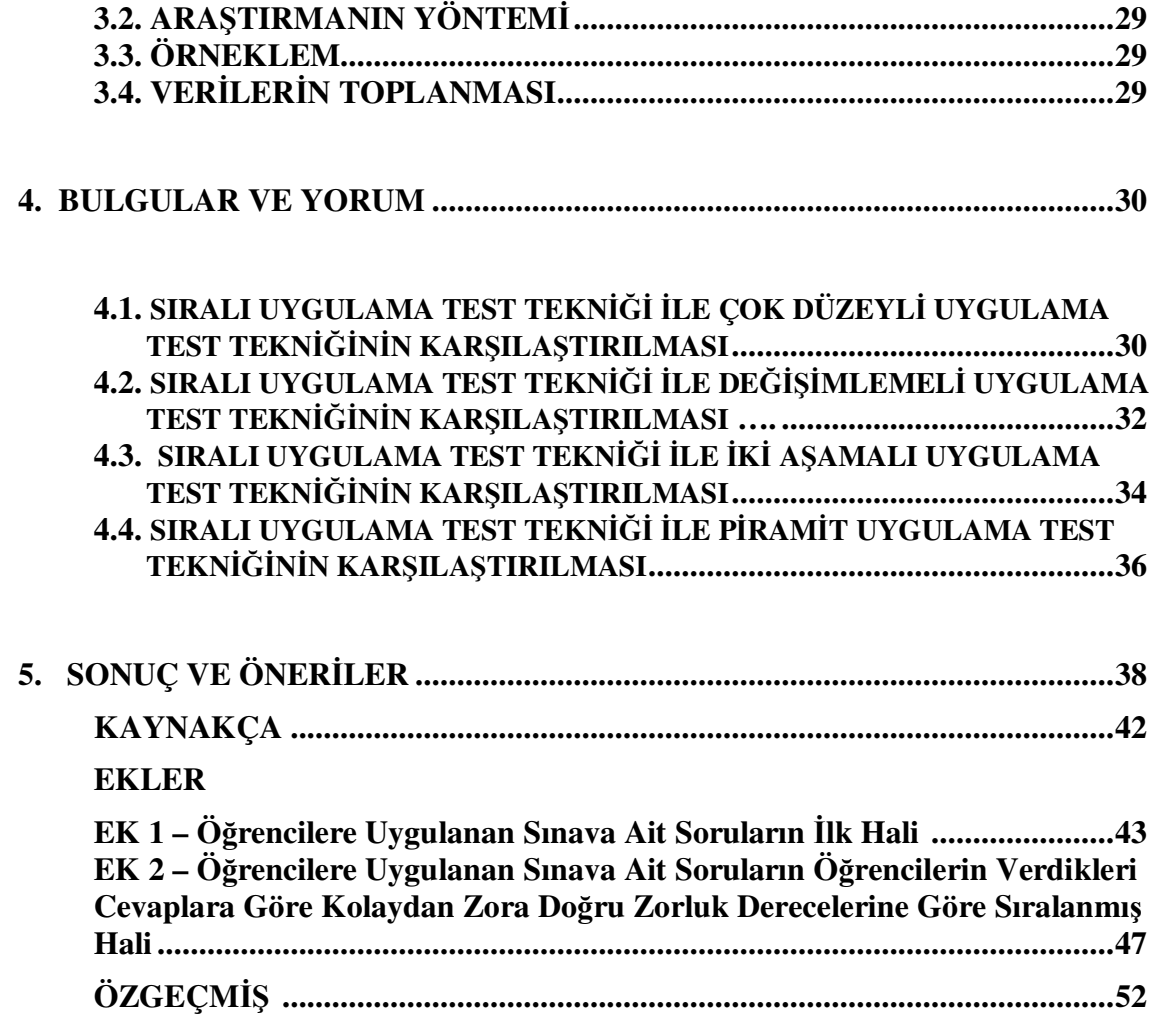

## **TABLOLAR**

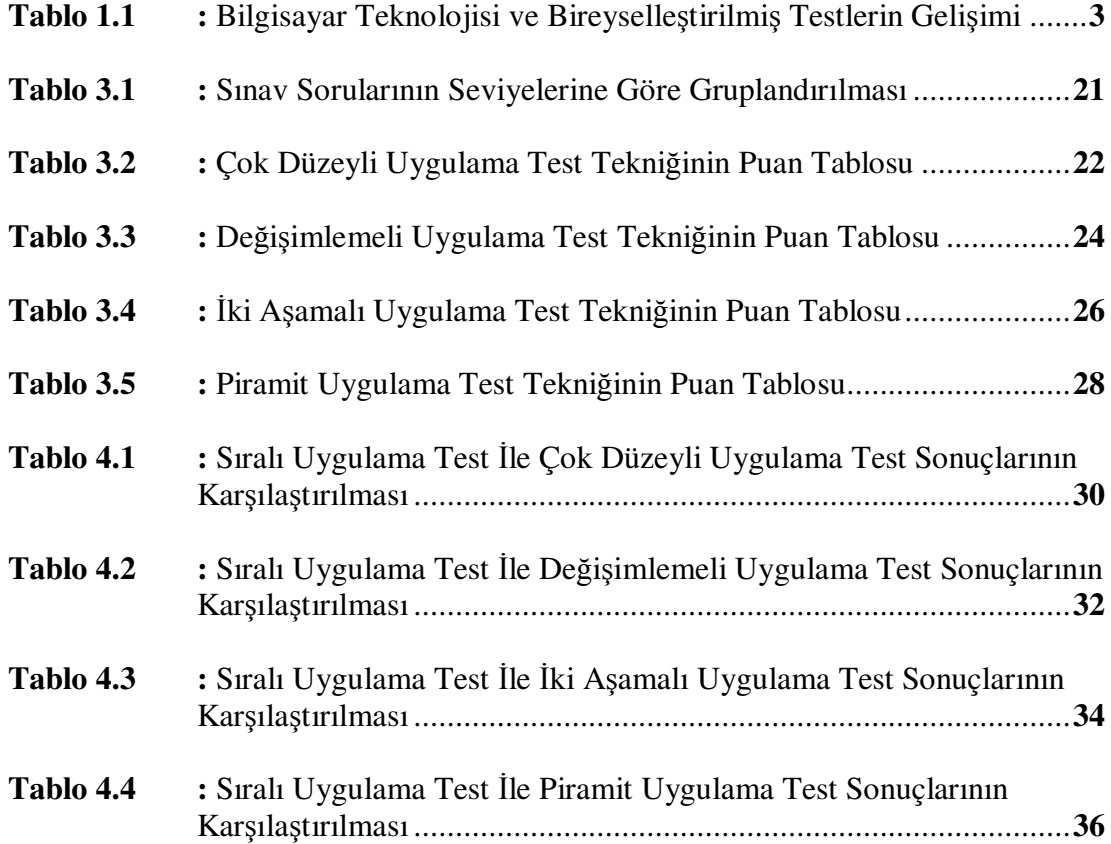

## Ş**EK**İ**LLER**

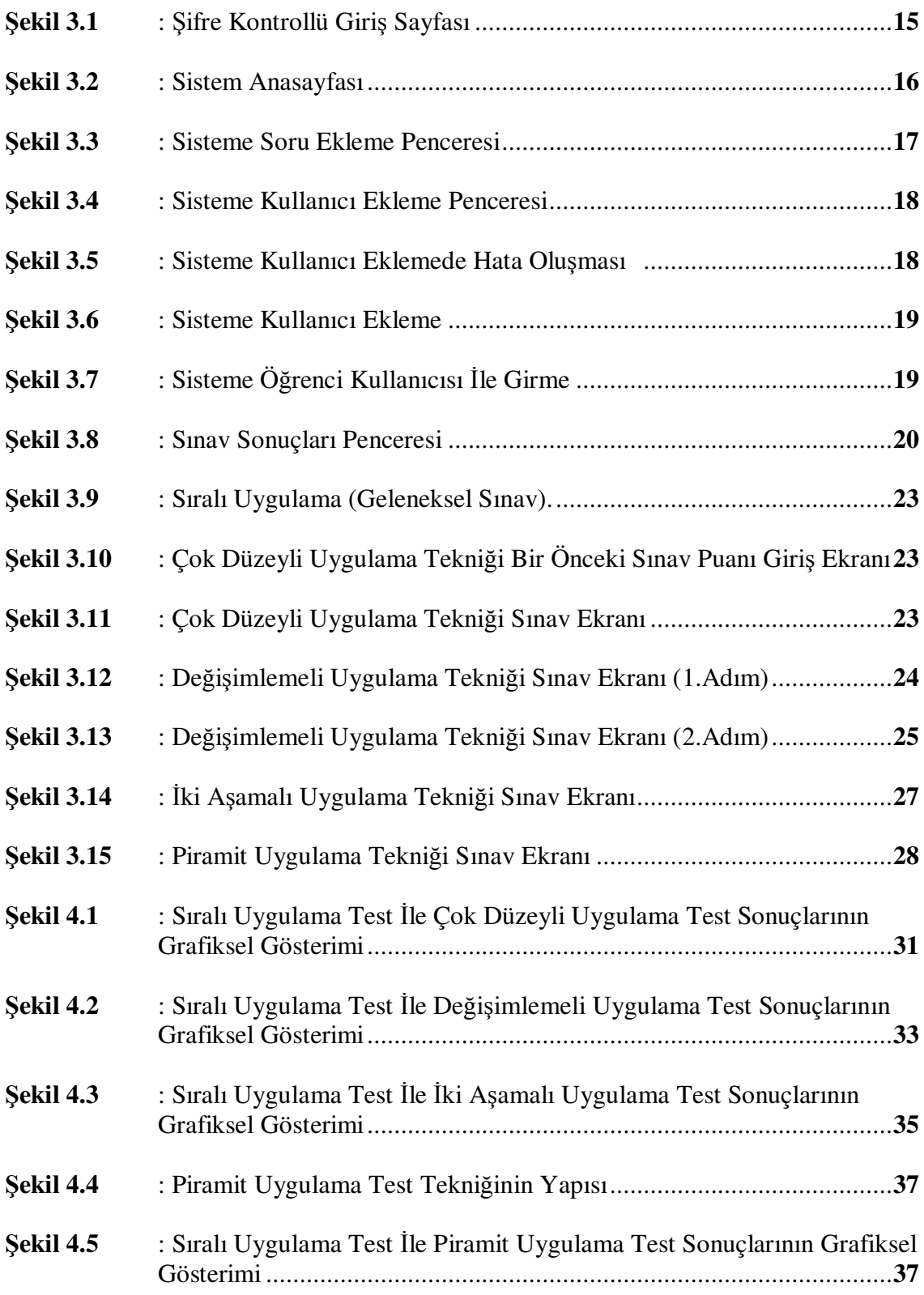

## **KISALTMALAR**

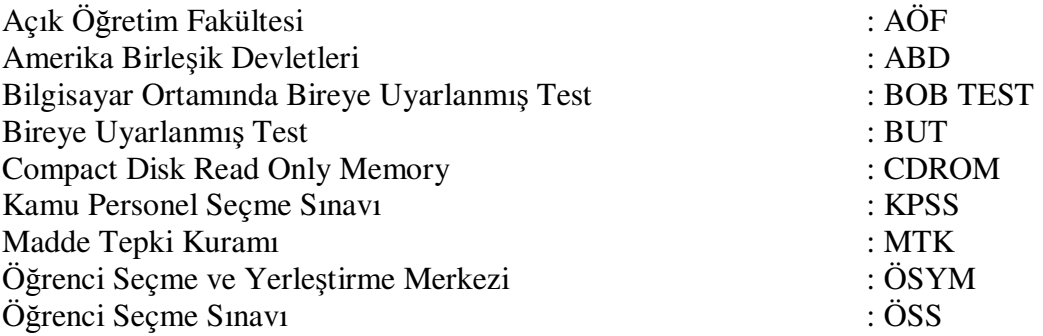

## 1. **GİRİS**

Eğitimde yapılan sınavların çoğu kağıt - kalem formunda uygulanmaktadır. Sınav olacak kişiler test kitapçığına basılı olarak alır ve yanıtlarını bir cevap kağıdına kaydederler. Testin başka bir formu yoksa, genellikle herkes aynı sorulara yanıt verir. Testlerin bu biçimdeki uygulaması "geleneksel uygulama" olarak adlandırılır. Geleneksel uygulamanın çok tercih edilmesinin en önemli nedeni ekonomik olmasıdır. Bu testlerin ileriye dönük olarak devamlı kullanılması maliyeti daha da azaltır. Geleneksel uygulama test tekniği ekonomik olmasına rağmen, bilişim alanındaki ve öğretim psikolojisindeki gelişmeler, "test uygulama süresinin" kullanışlılık özelliğini yeniden gözden geçirilmesini zorunlu hale getirmiştir. Özelliklede, bilgisayar programlarındaki yenilikler, bilgisayarlar aracılığıyla soruların geliştirilmesine imkan vermektedir.

Günümüzde de artık hemen hemen her alanda kullanılan bilişim teknolojileri sistemleri ile bunlara bağlı olarak geliştirilen yazılımların, sınav ve test sistemlerinde de kullanılması kaçınılmaz hale gelmiştir.

Bu gelişmelere bağlı olarak ortaya çıkan "Bilgisayar Ortamında Bireye Uyarlanmış Test" (BOB TEST) (Computerized Adaptive Testing -CAT) uygulaması, bireyin ölçülen yeteneği ile test maddelerinin güçlük düzeyinin, bilgisayar ortamında eşleştirilmesidir. İlk, Bireye Uyarlanmış (adaptive test) Test -BUT-, Alfred Binet tarafından 1908'de geliştirilmiştir (Bejar 1983; Hambleton, Swaminathan ve Rogers 1991; Weiss 1983; Weiss 1988). Alfred Binet, bireylere testin tümünü uygulamak yerine, bireyin yetenek düzeyine uygun güçlükteki maddeleri uygulama yolunu seçmiştir.

Binet zeka testi, güçlükleri yaş düzeylerine göre değişen maddelerden oluşturulmuş bir testtir.

Binet zeka testi, modern test kuramı olan ve klasik test kuramına alternatif olarak geliştirilen kuram olan Madde Tepki Kuramına (Item Response Theory -IRT)- dayalı Bireye Uyarlanmış Test(BUT) ile karşılaştırıldığında oldukça basit kalmasına rağmen Binet'in testi günümüzdeki BUT' lerin temel özelliklerini taşımaktadır.

Bundan dolayı, Binet zeka testi bir başlangıç değişkeni kullanır. Testte, bireye ilk uygulanacak maddeler, test uygulayıcısı tarafından tahmin edilen yanıtlayıcı yeteneğine bağlı olarak belirlenir. Uygulama, tüm maddelerin yanlış yanıtlandığı yaş düzeyinden (ceiling level) daha alt yaş düzeyine kaydırılarak, tüm maddelerin doğru yanıtlandığı yaş düzeyi tanımlanır. Test maddeleri uygulanırken puanlanır. Eğer, verilen yaş düzeyinde, tüm maddeler doğru yanıtlanmışsa, uygulama daha güç maddelerle devam eder. Bireye uygulanacak diğer maddelerin seçilmesi için doğru yanıtlanan maddeler kullanılır. Bu düzey "basal düzey" olarak adlandırılır. Test uygulamasının sonlandırma ölçütü, bireyin tüm maddeleri yanlış yanıtladığı yaş düzeyidir. Psikometride, Binet'in bu test uygulamasından sonra, 1950'lerin başına kadar BUT konusu gündem dışı kalmıştır (Hambleton, Swaminathan ve Rogers 1991; Wainer ve ark. 1990).

O tarihte adaptive test kağıt kalem olarak kısa bir süre daha çalışılmış, fakat uygulamanın karmaşıklığından dolayı devam ettirilememiştir. Lord'un, 1960'ların sonunda ABD' nin test kurumu olan "Eğitim Testleri Bürosu" 'n da (Educational Testing Service - ETS) başlattığı çalışmalar, bu alan için geliştirici olmuştur. Lord, sabit sorulu testlerin özellikle düşük ve yüksek yetenekli cevaplayıcılar için yetersiz yetenek ölçüleri verdiği görüşünden hareket ederek, daha kısa testlerle ölçme yaparak, fazla bilgi kaybına neden olmadan bireyin yeteneği hakkında en fazla bilginin elde edilebileceğini öne sürmüştür. 1960'ların sonundan itibaren başlatılan araştırmalar, AB. Ordu Hizmetleri, ABD personel yönetim bürosu ve diğer devlet kurumları tarafından desteklenmiştir. 1970'lerin başından itibaren, bilgisayarlarda gelişmenin sağlanmasıyla, BUT'ler, "Bilgisayar Ortamında Bireye Uyarlanmış Test (BOB test – Computerized Adaptive Testing - CAT)" haline gelmiştir (http://www.psikolog.org.tr/articles\_detail.asp?cat=4&id=25).

Van Der Linden (1995) aşağıdaki tabloda bilgisayar teknolojisi ile bireyselleştirilmiş testlerin gelişimi arasındaki paralelliği göstermektedir.

| <b>Dönem</b> | Bilgisayar Teknolojisi                                                 | <b>Bireyselleştirilmiş Test</b>                                        |
|--------------|------------------------------------------------------------------------|------------------------------------------------------------------------|
| 1950'ler     | İlk mainframe bilgisayar yapıldı                                       | Lord ve Rasch tarafından ilk yayınlar<br>yapıldı                       |
| 1960'lar     | Mainframe bilgisayarlar üniversiteler ve<br>sanayide görülmeye başladı | Psikometristler tarafından güçlü bir<br>arac<br>olarak kabul gördü     |
| 1970'ler     | Mainframe ve mini-bilgisayar kullanımı<br>yaygınlık kazandı            | Yoğun araştırmalar yapıldı                                             |
| 1980'ler     | Mikro bilgisayarlar piyasaya çıktı                                     | Bilgisayarda ilk uygulamalar yapıldı                                   |
| 1990'lar     | Mikro bilgisayarlar gelişti ve ucuzladı                                | Bilgisayarla yapılan testler büyük<br>ölçekli uygulamalarda kullanıldı |

**Tablo 1.1: Bilgisayar Teknolojisi ve Bireyselle**ş**tirilmi**ş **Testlerin Geli**ş**imi** 

Kaynak: Van Der Linden, W., J., 1995. Advances in Computer Applications. In *Thomas Oakland & Ronald, K,Hambleton (Eds), International Perspectives on Academic Assessment*. (pp. 105-123). Kluwer Academic Publishes, USA.

Bilgisayar ortamında bireye uyarlanmış test uygulamasının özelliklerine bakacak olursak; daha öncede belirtildiği gibi, bilgisayar ortamında bireye uyarlanmış test uygulaması-BOB Test-, bireyin ölçülen özelliği (yetenek) ile madde güçlüğünün bilgisayar ortamında eşlenmesidir (Bejar 1983; Hambleton, Swaminathan ve Rogers 1991). Diğer bir deyişle, uygulama esas olarak testin, testi alan her bireyin ölçülen yetenek düzeyine uyarlanması, test maddelerinin farklı setlerinin bireyin ölçülen özellikteki yerine bağlı olarak uygulanmasıdır (Weiss 1988). Bu durumda her birey güçlük düzeyi kendi yetenek düzeyine göre uyarlanmış farklı testleri alır. Geleneksel testler genellikle orta yetenek düzeyini ölçecek biçimde düzenlenir. BOB test uygulaması ise, bireyin yetenek düzeyinin en iyi ölçüsünü verecek bir ortam sağlar. Genel bir BOB test uygulaması şu basamakları izler (Lord ve Stocking 1988):

- 1. Bireyin yetenek düzeyinin bir kestirimi elde edilir.
- 2. Özellikleri belirlenmiş maddelerden oluşan bir madde havuzundan o bireyin yeteneğinin iyi bir ölçüsü olacak maddeler seçilir.
- 3. Seçilen maddeler uygulanıp puanlanır, kestirilen yetenek düzeyi gözden geçirilir.
- 4. Eğer yetenek kestirimindeki hata yeterince düşük bir değere ulaşmışsa, uygulama sonlandırılır, aksi takdirde ikinci basamağa dönülür.

Bu uygulamada; bilgisayarlar, test maddeleri hakkındaki bilgilerin (ayırıcılık ve güçlük parametreleri) depolanmasını, üretilmesini, testin uygulanmasını ve puanlanmasını sağlar. Bilgisayar, maddelerin bireye uyarlanma işini ardışık olarak yapar; maddelerin cevaplayıcılara veriliş sırası yanıtlayıcının önceki maddedeki performansına göre düzenlenir. Yanıtlayıcıya, önceki maddede verdiği doğru veya yanlış yanıta göre, yeteneği hakkında en fazla bilgiyi verecek madde uygulanır. Bu uygulamada, geleneksel uygulamada olduğu gibi, yüksek yetenekli bireylere çok kolay maddelerin, düşük yetenekli bireylere ise çok zor maddelerin uygulanması söz konusu değildir. Zira bu tür maddeler, bireyin yeteneği hakkında hiç bilgi sağlamamakta veya az bilgi vermektedir. Yanıtlayıcı bir dizi maddeye yanıt verdikten sonra, kendisi için bir yetenek kestirimi (tahmini) yapılır. Maddelerin bireye uygulanması istenen ölçme düzeyine veya önceden belirlenen soru sayısına kadar sürdürülür (Hambleton, Swaminathan ve Rogers 1991;Weiss 1983; Weiss 1988 ).

Bu uygulama için madde parametreleri bilinen geniş bir madde havuzuna, yetenek ve madde güçlüğü eşlemesini yapacak bir bilgisayar programına ve bir bilgisayara ihtiyaç vardır. Lord'a göre, BOB test uygulamasında kullanılacak bilgisayar aşağıdaki sıraya göre programlanmalıdır (Hambleton, Swaminathan ve Rogers 1991):

- 1. Yanıtlayıcının önceki maddelere verdiği yanıtlardan, henüz uygulanmamış çeşitli maddelere vereceği yanıtları tahmin etmeli.
- 2. İlk uygulanan maddede elde edilen bilgiyi, sonra uygulanacak olan maddeyi seçmede etkili bir biçimde kullanmalı.
- 3. Test uygulamasının sonunda, test edilen bireyin yeteneğini sayısal olarak vermelidir.

Psikometrik bakış açısından, bu uygulamanın iki önemli avantajı vardır (Hambleton, Swaminathan ve Rogers 1991; Wainer ve ark. 1990; Weiss 1988): Biri, ölçmenin keskinliğini/doğruluğunu artırması, diğeri ise, daha kontrollü ve güvenli bir test ortamı sağlamasıdır. BOB test uygulaması, geleneksel testlerle karşılaştırıldığında, ölçme işleminin etkinliğini artırırken, psikometrik niteliklerinden de ödün vermez.

BOB testlerden elde edilen ölçme sonuçları, geleneksel testlerle karşılaştırıldığında, ölçme işi nispeten daha az madde ile başarılmaktadır. Uygulama, ölçme niteliklerinden herhangi bir kayıp vermeksizin, testin uzunluğunda %50 ile %80 arasında değişen bir ekonomi sağlanır (Grist ve ark. 1989; Kaptan 1993; Olsen, Maynes, Slawson ve Ho. 1989). BOB test ayrıca, tam öğrenme sınıflamalarında daha doğru ve etkin sonuçlar verir; bireysel değişimin ölçülmesinde etkin ve pratik bir yaklaşım sağlar (Weiss 1988).

BOB test uygulamasının, ölçmede bir kayba uğramadan testi kısaltması avantajının yanında, başka bazı avantajları daha vardır (Grist ve ark. 1989; Hambleton ve ark. 1991; Wainer ve ark. 1990). BOB test uygulaması:

- 1. Testlerin gizliliğini artırır.
- 2. Bireyleri istendiği anda test etme olanağı vardır.
- 3. Yanıt kağıdına gereksinim yoktur.
- 4. Test uygulama hızı bireye göre ayarlanmıştır.
- 5. Test sonuçlarının puanlanması ve yanıtlayıcıya hemen bildirilmesi mümkündür. Bu avantajın teşhis amaçlı testler için doğurgusu önemlidir.
- 6. Daha geniş bir test standardizasyonu sağlar.
- 7. Madde bankasından (belirlendiği takdirde)"sorunlu madde"lerin atılması kolaydır.
- 8. Madde türünü seçme konusunda daha fazla esneklik sağlar.
- 9. Test sürecini izleme süresinde azalma sağlar.

BOB test uygulamasının yukarıda sıralanan avantajları yanında bazı dezavantajları da vardır. Bunlar, bilgisayar ortamının yapaylığı, yanıtlama biçimi (bilgisayara aşina olma), BOB test uygulamasının MTK(Madde Tepki Kuramı)'ya dayalı çalışılması nedeniyle ölçülen özelliğin tek boyutluluk şartını karşılaması (bununla birlikte çok boyutlu BOB test uygulaması ile ilgili girişimler de vardır), geniş bir madde havuzuna ihtiyaç duyulması, bilgisayar ve özel bilgisayar programının getirdiği maliyet, büyük ölçekli test uygulamalarında daha kullanışlı olması sayılabilir (Grist ve ark. 1990; Kingsbury 1997).

Bu çalışmamızda da eğitim-öğretim sistemimizdeki ölçme ve değerlendirme işlemlerinin daha sağlıklı bir şekilde yürütülerek öğrencilerimizin sahip oldukları yetenek düzeyinin sağlıklı bir şekilde ölçülmesini sağlayarak gerçek anlamda kabiliyetlerinin belirlenmesi adına Bilgisayar Ortamında Bireye Uyarlanmış Test (BOB TEST) çalışmalarından hareketle, BOB Test tekniklerini içeren bir bilgisayar yazılımı geliştirdik.

Geliştirdiğimiz bu yazılım BOB Test'in, Çok Düzeyli Uygulama (Multilevel Format), İki Aşamalı Uygulama (Two stage testing), Değişimlemeli Uygulama (Alternating Testing), Piramitsel Çok Aşamalı Uygulama (Pyramidal Multistage Testing) adlı uygulama tekniklerini içeren .NET ve Access yazılımı kullanarak geliştirdiğimiz şifre kontrollü bir bilgisayar programıdır.

Bu çalışmamızın birinci bölümü; Giriş kısmını içermektedir. Burada genel olarak tezin hangi etkenlerden dolayı hazırlandığı anlatılmaktadır.

Bu çalışmanın ikinci bölümünde; Bilgisayar Destekli Öğretim, Bilgisayar Destekli Öğretimin Amaçları, Bilgisayar Destekli Öğretimin Yararları, Bilgisayar Destekli Öğretimin Eksiklikleri, Bilgisayar Destekli Öğretime Yönelik Eleştiriler, Bilgisayara Dayalı Sınav ve Ölçme-Değerlendirme başlıklarıyla konuya temel oluşturan noktalar açıklanmıştır.

Çalışmanın üçüncü bölümünde; Bu tez için geliştirilen bilgisayar yazılımı detaylı olarak anlatılmıştır.

Çalışmanın bulgular ve yorum bölümü olan dördüncü bölümünde ise, Geliştirilen bilgisayar yazılımı kullanarak hazırlanan BOB Test tekniklerinin karşılaştırılması sağlanarak yorumlanması yapılmıştır.

Çalışmanın son bölümü olan beşinci bölümde ise sonuç ve önerilere yer verilmiştir.

## **2. GENEL B**İ**LG**İ**LER**

Bu çalışmada anlatacağımız sistemin yapısını ve bulgularını incelemeden önce bir takım terimleri açıklayarak, farklı anlamlar içeren bu terimlerden ne kastettiğimizi ortaya koyulacaktır. Böylelikle bu tezi inceleyecek olan kişilerin terimleri yanlış anlamlarının önüne geçilerek, tezin inceleyenler tarafından daha iyi anlaşılması sağlanacak.

## **2.1 BOB TEST TESTLERDEK**İ **UYGULAMA STRATEJ**İ**LER**İ

BOB test, maddelerin geniş bir havuzdan seçilerek bireye uygulanmasında farklı stratejiler kullanılır (Thorndike 1982). Bu stratejiler aşağıda özetlenmiştir:

**1 - Çok Düzeyli Uygulama (Multilevel Format):** Bu stratejide, bireye uygulanacak başlangıç düzeyinin seçimi, yaş, sınıf veya önceki testte ya da sınıfta gösterdiği performansa göre seçilir. Bu stratejide alt testler kolaydan zora doğru dizilmiştir. Böylece, her düzeyde biraz daha güçleşerek devam eden 8 veya 10 alt test yanıtlanmış olur.

**2 -** İ**ki A**ş**amalı Uygulama (Two stage testing):** Bu stratejide test iki bölüme ayrılır. Başlangıç testi genellikle kısadır ve tüm cevaplayıcılar için aynıdır. İlk bölümdeki test, her yanıtlayıcının ikinci bölümde alacağı testi belirlemede kullanılır. İkinci bölümdeki test, çeşitli güçlük düzeylerinde alternatif formlar halinde hazırlanır. İlk testten alınan puan, yetenek kestirimi için bir temel sağlar; bireyin ölçülen özelliği hakkında en fazla bilgiyi verecek olan ikinci testin seçiminde kullanılır.

**3 - De**ğ**i**ş**imlemeli Uygulama (Alternating Testing):** Bu uygulamada maddeler iki kol halinde düzenlenmiştir. Kollardan birinde kolay maddeler, diğerinde zor maddeler dizilmiştir. Uygulama orta güçlükte bir madde ile başlar. Bu madde doğru yanıtlanırsa,

zor madde koluna geçilir. Doğru yanıtlandığı sürece uygulama bu kolda sürdürülür. Yanlış yanıtlanırsa, kolay kola geçilir. Uygulama belirlenen sayıda madde uygulanıncaya kadar sürer.

**4 - Piramitsel Çok A**ş**amalı Uygulama (Pyramidal Multistage Testing):** Bu uygulama bir piramit düzenine benzer. Tepedeki maddeleri doğru yanıtlayanlar ikinci basamaktaki zor maddeyi, yanlış yanıtlayanlar ise, kolay maddeyi yanıtlar. Bu biçimde beş madde yanıtlanan beş basamaklı düzenleme için 15; 10 basamaklı için 55 madde gerekir.

## **2.2 B**İ**REYSELLE**Ş**T**İ**R**İ**LM**İŞ **TESTLER**İ**N E**Ğİ**T**İ**MDE KULLANIMI**

Bilgisayar ortamında bireyselleştirilmiş testler günümüzde GMAT (Graduate ManagementAdmission Test)**,** GRE (Graduate Record Examination), TOEFL (Test of English as a Foreign Language) uygulamalarında kullanılmaktadır. Bu testlerde bireylere önceden hazırlanmış ve parametreleri bilinen sorulardan oluşan bir havuzdan sorular sorulmaktadır. Her soru bireyin önceki sorulardaki performansına göre belirlenmektedir. Bu testler belirli test merkezlerinde önceden randevu alınarak uygulanmaktadır. GRE' de sayısal (quantitative) ve sözel (verbal) kısımların uygulanması için 58 soru kullanılmakta ve uygulama toplam 75 dakika sürmektedir. TOEFL uygulaması ise 165 ila 210 dakika almaktadır, ama bu süreye dinleme ve yazma kısımlarının uygulanması da dahildir. Benzer biçimde GMAT uygulaması da 210 dakika sürmektedir. Bu sınavlar çok daha az soru kullanarak kısa sürelerde ölçtükleri yetenek düzeyi hakkında yüksek güvenilirlik bilgiler sağlamaktadırlar (GRE & TOEFL resmi web siteleri 2008).

Yurtdışında bilgisayar ortamında bireyselleştirilmiş test uygulamaları konusunda çok geniş bir literatür bulunmaktadır. Dünyada önde gelen bilgisayar ortamında bireyselleştirilmiş test uygulamaları arasında şunlar sayılabilir (Weiss 2003): Adaptive Matrices Test (AMT), ASCP (American Society of Clinical Pathologists-Board of Registry Certification Examinations), ASVAB (the Armed Services Vocational Aptitude Test Battery)**,** CAT of Written English for Spanish Speakers, BULATS (Business Language Testing Service) Computer Test.

Ülkemizde bireyselleştirilmiş test uygulamaları hakkında yapılmış çalışmalara bakılırsa. İşeri (2002) Ortaöğretim Kurumları Seçme Yerleştirme Sınavı ve Özel Okullar Sınavının matematik kısımlarından oluşturduğu soru bankasını kullanarak matematik başarısının bilgisayar ortamında bireyselleştirilmiş test uygulamasıyla ölçülmesi konusundaki çalışmasında şu sonuçlara varmıştır: bilgisayar ortamında bireyselleştirilmiş testler yetenek düzeyini daha az soru kullanarak güvenilir biçimde ölçmektedir; öğrencilerin cevaplarını kontrol edebilmelerine izin verildiği takdirde, yüksek yetenek düzeyindeki öğrenciler düşük yetenek düzeyinde olarak kestirildi; Bayesian metodu daha iyi kestirim sağladı ve sabit sayılı durma ve sabit hatalı durma yöntemlerinin her ikisi de iyi sonuçlar sağladı.

#### **2.3 GELECEKTE BOB TEST UYGULAMASI VE BEKLENT**İ**LER**

BOB test uygulaması, psikometri alanında giderek daha çok çalışılan bir alan haline gelmektedir. Özellikle ABD'de büyük ölçekli test programlarında, örneğin "Askeri Hizmetler Mesleki Yetenek Bataryası"(Armed Services Vocational Aptitude Battery), "Mezuniyet Sonrası Giriş Sınavı" (Graduate Record Examination) ve TOEFL, BOB test olarak uygulanmaktadır (Bock 1997).

Buna göre, genel zeka yapısı, madde yanlılığı ve seçme, kesme puanları, eşitleme (equating), BOB test ile bireysel ve grup olarak başarının ölçülmesi başlığı altında toplanan konuları gelecekte de çalışılacak konular olarak belirlemiştir.

Günümüzde, BOB test araştırmaları şu konular üzerinde yoğunlaşmıştır; MTK (Madde Tepki Kuramı) modelinin seçimi, testin başlangıç noktasının seçimi, sonraki test maddelerinin seçimi, madde bankası, puanlama/yetenek kestirimi ve test uygulamasını sonlandırmada karar vermede kullanılacak yöntemin seçimi (Hambleton ve ark., 1991).

Zara (1997), 1970'lerden beri BOB test uygulamasındaki gelişmelerin, bu konunun test alanında gerçekçi bir seçenek olmasını sağladığını belirtmiştir. Zara, yapılacak BOB test uygulamalarında ve araştırmalarında yanıtlanması gereken 27 kritik soru sormuştur. Bu sorular, BOB test uygulamasının yapılacağı fiziksel ortamın özellikleri ve güvenliği ile ilgili sorunlardan başlayıp, uygulama için gözetmene gereksinim duyulup duyulmadığı;

BOB testleri ile kağıt kalem testlerinden elde edilen puanların karşılaştırılabilirliği; BOB test uygulamasında sonlandırma ölçütünün ne olacağına dek uzanan bir dizi kritik sorudur. Sonuç olarak, Zara, BOB test uygulaması ile ilgili yeni araştırmalara gereksinim duyulduğunu, alanın hala kısır olduğunu, yapılacak yeni araştırmaların güncel test uygulamaları için önemli doğurguları olabileceğini belirtmiştir.

Bunun yanında Wise (1997) makalesinde, BOB test uygulayıcılarının göz önüne almaları gereken beş konuyu tanımlayarak tartışmıştır. Bu konular, yanıtlayıcıların yanıtladıkları maddeleri gözden geçirme (item reviewing) ve yanıtlanmış maddelere geriye dönüp bakma olanağının verilmemesi, sabit sorulu BOB test uygulamalarında her yanıtlayıcıya eşit sürenin verilmesi, test kaygısı, yanıtlayıcı güdüsü ve bilgisayar kullanma olanaklarındaki eşitliktir. Wise, bu konulara ilişkin yapılmış araştırma bulgularını da göz önüne alarak, önerilerini sıralamıştır. Özetle, madde gözden geçirme ve süre sınırlamasının yanıtlayıcıların BOB testlerindeki performansını düşük oranda etkilediğini, ancak azınlık gruplarında bu oranın bu kadar önemsiz olmadığını belirtmiştir.

Wise, sözü edilen faktörlerin BOB test uygulama sürecindeki etkilerinin çalışılıp, test uygulamasında birey için önemli olan psikolojik dinamiklerin daha iyi tanınması gerektiğini belirtmiştir.

## **2.4 B**İ**LG**İ**SAYAR DESTEKL**İ **Ö**Ğ**RET**İ**M**

Bilgisayar destekli öğretim, eğitime cevap verebilecek kapasiteye sahip öğrencilerin yetiştirilmesi, optimum özelliklere sahip olan donanımın belirlenmesi, müfredat programlarına uygun programların bilgisayar ortamında hazırlanması gibi birçok konuda uzmanlık ve gayret gerektiren bir öğretim metodudur.

Bilgisayar destekli öğretimin en temel özelliği öğrenciler, bilgisayarı kullanırken öğretmenle birlikte ya da öğretmenden bağımsız olarak üzere uygulama alanı oluşturabilmektedir. Bundan dolayı bilgisayar destekli öğretim, öğretim hizmetlerinde kullanım biçimleri arasında en ümit verici bir öğretim metodu olarak görülmektedir.

"Bilgisayar destekli öğretim bir eğitsel ortam olarak, bilgisayarın öğretme – öğrenme süreçlerinde; öğretmenin eğitsel ortamı hazırlaması, öğrencilerinin yeteneklerini tanıması, onların yeteneklerine uygun bireyselleştirme, yönlendirme, alıştırma ve tekrar gibi etkinlikleri gerçekleştirmesi; öğreteceği konunun yapısına, belirlediği öğretim amaçlarına göre bilgisayarı değişik yer, zaman ve şekillerde kullanmasını gerekli kılmaktadır" (Keser 1988).

## **2.4.1 Bilgisayar Destekli Ö**ğ**retimin Amaçları**

Barker ve Yeates (1985)'e göre bilgisayar destekli öğretimin amaçları şunlardır (Uşun 2000) :

- 1. Geleneksel öğretim yöntemlerini daha etkili hale getirmek,
- 2. Öğrenme sürecini hızlandırmak,
- 3. Zengin bir materyal sağlamak,
- 4. Ucuz ve etkili öğretimi gerçekleştirmek,
- 5. Gereksinmeye dayalı öğretimi gerçekleştirmek,
- 6. Telafi edici öğretimi sağlamak,
- 7. Öğretimde sürekli olarak niteliğin artmasını sağlamak,
- 8. Bireysel öğretimi gerçekleştirmek.

## **2.4.2 Bilgisayar Destekli Ö**ğ**retimin Yararları**

Bilgisayar destekli öğretimin yararları şöyle sıralanabilir:

- i. Öğrenci, dersi istediği zaman aralığında istediği kadar tekrar etme şansına sahiptir.
- ii. Öğrenme süresi kısalmıştır.
- iii. Öğrenci ilgisi canlı ve süreklidir.
- iv. Öğrenci kendi öğrenme hızına göre eğitim alma ve takrarlama şansına sahiptir.
- v. Oluşabilecek aksaklıklar ve eksiklikler yüz yüze eğitime göre ortadan kaldırılmıştır.
- vi. Tehlikeli ya da pahalı olabilecek teknikler sanal yöntemlerle öğrencilere kolayca sunulabilmektedir.
- vii. Yapılan hatalar eğitim sırasında düzeltilir.

viii. Öğretmenin farklı eğitim ortamları için farklı yöntemlere başvurması ortadan kaldırılmış olunur.

## **2.4.3 Bilgisayar Destekli Ö**ğ**retimin Eksiklikleri**

Bilgisayar destekli öğretimin üstünlükleri yanında bütün öğretim yöntemlerinde olduğu gibi eksiklikleri ve sınırlılıkları da bulunmaktadır. Bu sınırlılıklar şöyle özetlenebilir:

- i. Klasik sisteme göre pahalı bir yöntemdir.
- ii. Öğrencinin bilgisayara karşı bağımlılığının artması durumunda sosyal çevresine karşı sorumluluklarını yerine getirememe riski artmaktadır.
- iii. Öğretmenlerin bilgisayar kullanabilme yetersizliği durumu görülebilmektedir.
- iv. Öğretmen ile teknik destek elemanları arasında bilgi alış veriş ilişkilerinin düzensiz olma durumu oluşabilmektedir.

## **2.4.4 Bilgisayar Destekli Ö**ğ**retime Yönelik Ele**ş**tiriler**

Bilgisayarın eğitimde kullanılması ve bilgisayar destekli öğretime yöneltilen eleştirilerin başlıcaları şunlardır (Keser 1988):

- i. "Bilgisayar teknolojisi, öğrenci başarısını artırmanın sihirli bir aracı değildir.
- ii. Eğitimde bilgisayar kullanımının mevcut eğitim sorunlarının hepsini çözeceğine inanmak doğru bir yaklaşım değildir.
- iii. Eğitimciler ve bilgisayar donanım ve yazılım sanayiinde çalışanların çoğu, yeni teknolojilerin halkın beklentileri doğrultusunda nasıl değerlendirilmesi gerektiğini yeterince bilmemektedirler.
- iv. Okulların, nitelikli eğitim verip vermediğine bakılmaksızın, bilgisayarla donatılması çalışmaları sürdürülmektedir.
- v. Bilgisayarların eğitim öğretim etkinliklerinde kullanılması, insanın insanla iletişimini yok etmekte, sadece makine insan ilişkisi söz konusu olmaktadır.
- vi. Bilgisayar yazılımlarının sayısı sınırlıdır. Ders programları ile ders yazılımlarının içeriği arasında tutarlılık sağlanamamaktadır. Hazır paket yazılımların kalitesi tartışma konusudur.
- vii. Bilgisayar sistemleri pahalıdır, eğitim sistemlerinin özellikle okullara böyle pahalı bir uygulamayı nasıl yükleyebileceği tartışma konusudur.
- viii. Uygulamalarla ilgili velilerin kuşkuları giderilmiş değildir.

ix. Öğretimde öğretmene gerek kalmadığı, öğretmenin görevini bilgisayarların üstleneceği kuşkusu yaygındır".

#### **2.5 B**İ**LG**İ**SAYARA DAYALI SINAV**

Herhangi bir sınavın bilgisayar kullanılmak suretiyle yapılması anlamına gelmektedir. Sınav sorularının elektronik ortamda verilmesi ve cevapların da aynı şekilde bilgisayar ortamında alınması demektir. Bu tür sistemlerde bilgisayarların herhangi bir ağ mekanizması içerisinde bulunması gerekmemektedir. Sorular, disket, CDROM ve benzeri araçlarla elektronik ortamda verilip, cevapların da yine benzeri araçlarla alınması da mümkündür. Bir programcı tarafından geliştirilmiş özel bir program sayesinde sorular görüntülenip, cevaplar da aynı program vasıtası ile alınabilir. Daha basit olarak, sorular bir text dosyası içerisine yazılıp, cevaplar da aynı dosya içerisinde alınabilir. Dolayısı ile bu sınav sisteminde özel bir programın bulunması da şart değildir. Önemli olan, soru ve cevap aktarımında bilgisayarın kullanılıyor olmasıdır (Karakaya 2001).

**Örnek:** Sunucu ve istemci bilgisayar kullanacaktır. Bu durumda kullanılacak olan sınav sistemi aynı zamanda "Bilgisayar Destekli Sınav" olacaktır. İstemciye dönem başlangıcında bir CD içerisinde özel bir program verilmekte ve bilgisayarını Modem cihazı ile telefon hattına bağlaması istenmektedir. Öğrenci, sınav olacağı zaman bu programı çalıştırmak suretiyle, program içerisinde tanımlı olan bir sunucunun bulunduğu telefon numarası çevrilecek sunucu ile istemci arasında özel olarak tasarlanmış bir iletişim protokolü ile iletişim başlayacaktır. Gerekli doğrulama işlemlerinden sonra, sunucu bilgisayar istemci bilgisayara soruları aktaracak ve bu sorular özel bir program aracılığı ile istemciye görüntülenecektir. istemcinin verdiği cevaplar ise, aynı iletişim sistemi ile sunucuya aktarılacak ve sınav tamamlanacaktır. Bu sistem bir "Bilgisayara Dayalı Sınav" sistemidir. (Karakaya 2001).

## **2.6 ÖLÇME-DE**Ğ**ERLEND**İ**RME**

Ölçme bir tanımlama işlemidir. Ölçme, bir varlığın belli bir özelliğe sahip olup olmaması veya sahip oluş derecesinin sembolle gösterilmesidir.

Belli bir özelliğe sahip oluş durumu zamana göre değişebilir. Bu özelliğe sahip olma durumu ve derecesi bakımından bireyler arasında farklar bulunmaktadır. Bu fark kavramı ölçmenin temelini oluşturur. Değerlendirme ise ölçülen iki durumu karşılaştırarak yargılama işidir. Ölçüm sonuçlarını yorumlamak, anlam çıkarmak ve bir sonuca varmaktır. Öğrenme-öğretme etkinlikleri sonunda öğrencilerin önceden belirlenen hedeflere ne ölçüde ulaştığının bilinmesi, öğrencinin yönlendirilmesi ve öğretim programının geliştirilmesi açısından büyük önem taşımaktadır (AÖF 2008).

Ölçme ve değerlendirmenin neden yapıldığı sorusuna şu cevaplar verilmektedir.

- a. Öğrencilerin eğitim ile kazandıkları bilgi, yetkinlik ve gelişimlerini izlemelerini sağlamak,
- b. Öğrencilerin eğitim öncesinde ve sonrasındaki durumlarını görmek ve gelişmeyi izlemek,
- c. Öğrencilere önemli olan bilgiyi düşündürmek ve bu noktaya odaklanmalarını sağlamak,
- d. Eğitim içeriklerinin etkinliğini takip etmek ve sonuçlara göre eğitim içeriklerini düzenlemek,
- e. Öğrencileri bilgi ve yetkinlikleri konusunda yönlendirmek (http://www.enocta.com/tr/kaynaklar.asp 2002 (Çelik 2006 içinde) ).

Ölçüm aracı olan sınavlar ve benzeri ölçme ve değerlendirme sistemleri, eğitim alan kişilere öğrendiklerini, edindikleri yetkinlikleri/davranış biçimlerini uygulama şansı sunmaktadır. Bu sınavların doğru ölçme kriterlerine göre hazırlanmaları eğitimle kazanılan gelişmenin en doğru ve güvenilir şekilde takip edilmesini sağlar (http://www.enocta.com/tr/kaynaklar.asp 2002 (Çelik 2006 içinde)).

Ölçme ve değerlendirme sistemleri, öğrenmenin ayrılmaz bir parçası olarak eğitimlerde öğrenilen kavramları ve kazanılan yetkinlikleri test etmekte ve değerlendirmektedir. Bu yolla bireylere etkin öğrenmede önemli faydalar sağlamaktadır. Sınavlar ve benzeri ölçme ve değerlendirme sistemleri, eğitim alan kişilere öğrendiklerini, edindikleri yetkinlikleri/davranış biçimlerini uygulama sansı sunmaktadır. Dikkatli ve iyi tasarlanmış testler, eğitim ile kazanılan gelişmenin en doğru ve güvenilir şekilde takip edilmesini sağlayacaktır.

## **3. MATERYAL VE YÖNTEM**

Tez çalışmamızın bu bölümünde, araştırmada geliştirdiğimiz ve aynı zamanda araştırmanın materyalini oluşturan bilgisayar yazılımının tanıtımı ile araştırmanın yöntemi, örneklemi ve verilerin toplanması verilmiştir.

## **3.1 TEZ** İ**Ç**İ**N GEL**İŞ**T**İ**R**İ**LEN B**İ**LG**İ**SAYAR YAZILIM S**İ**STEM**İ

Bu bölümde bu çalışma için geliştirdiğimiz sistemi incelemeye çalışacağız. Geliştirdiğimiz bilgisayar yazılımı, Microsoft .NET 2005 ve Microsoft Access 2003 yazılımları kullanılarak geliştirilmiştir. Sistemde yönetici haklarına sahip kişi sisteme soru ve öğrenci kullanıcıları ekleyebilmekte, öğrencilere ait sınav sonuçlarını görebilmektedir. Ayrıca bilgisayar ortamında bireye uyarlanmış test tekniklerine göre hazırlanan sınavları görebilmektedir. Öğrenci kullanıcısı olarak sisteme giriş yapan kişi ise sadece bilgisayar ortamında bireye uyarlanmış test tekniklerine göre sınav olabilmekte ve sınav sonuçlarını erişebilmektedir.

## **3.1.1 Sistemin Kullanıcı Giri**ş**i**

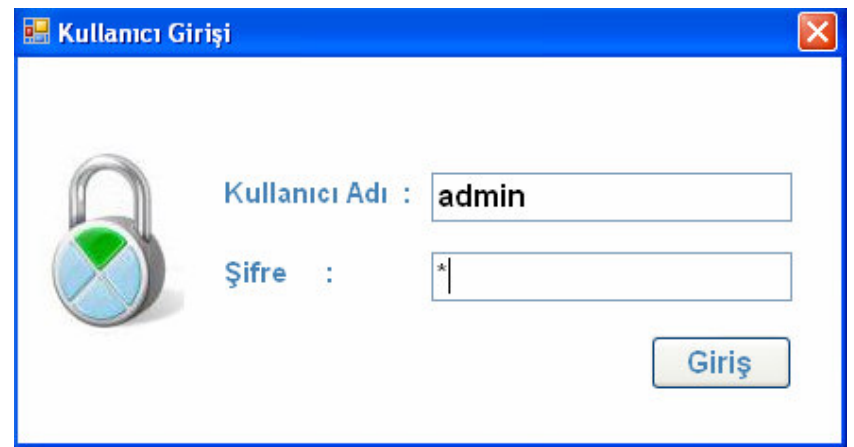

Ş**ekil 3.1 :** Ş**ifre Kontrollü Giri**ş **Sayfası** 

Yukarıdaki Kullanıcı Girişi penceresinde yer alan Kullanıcı Adı ve Şifre kısımları alanına doğru bilgileri girerek sisteme giriş yapabiliriz. Default olarak Kullanıcı Adı "admin", Şifre ise "1"dir. Sisteme admin kullanıcısı ile girildiğinde sistem üzerinde her türlü yetkiye sahip olunur.

#### **3.1.2 Sistemin Anasayfası**

Sisteme admin kullanıcı adı ile girdiğimizde karşımıza aşağıdaki sistem anasayfası gelecektir (Şekil 3.2).

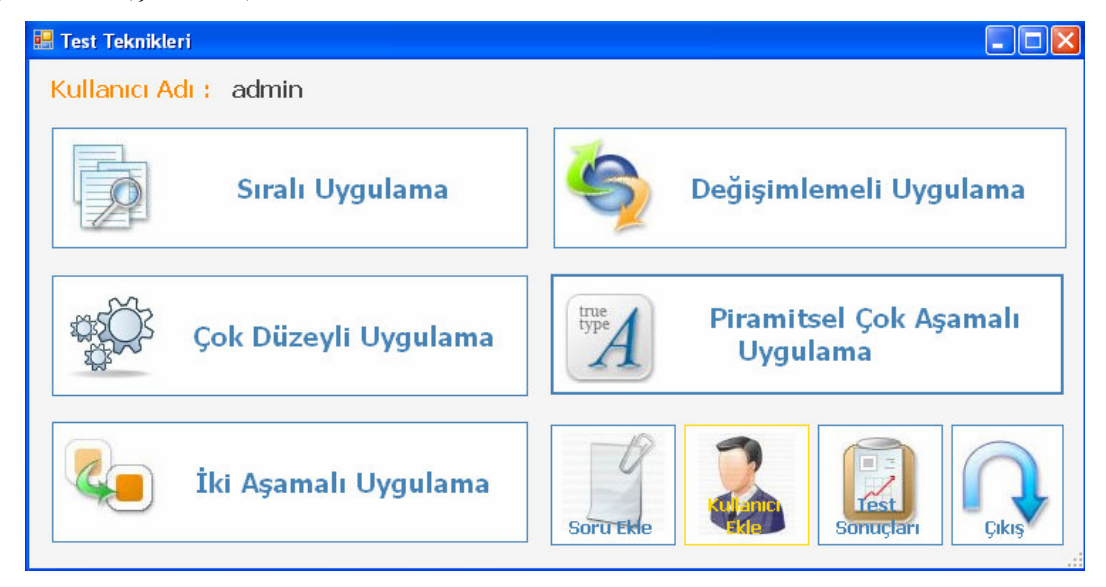

Ş**ekil 3.2: Sistem Anasayfası** 

Yukarıdaki pencerede yer alan "Sıralı Uygulama", "Çok Düzeyli Uygulama", "Değişimlemeli Uygulama", "İki Aşamalı Uygulama" ve "Piramitsel Çok Aşamalı Uygulama" butonları öğrencilerin başarı düzeylerini ölçmek için kullandığımız Bilgisayar Ortamında Bireye Uyarlanmış Test teknikleridir.

"Soru Ekle" butonu ile sistemin soru bankasına soru ekleyebiliriz. "Kullanıcı Ekle" butonu ile sisteme yeni kullanıcılar ekleyebiliriz. "Test Sonuçları" butonu ile öğrencilerin sınavlardan aldıkları puanlar görülür. "Çıkış" butonu ile de sistemden çıkılır. Şimdi bu butonları sırası ile açıklayalım.

#### **3.1.3 Sisteme Soru Ekleme**

Sistem anasayfasında (Şekil 3.2) yer alan "Soru Ekle" butonuna tıkladığımızda karşımıza aşağıdaki Soru Ekle penceresi gelecektir (Şekil 3.3).

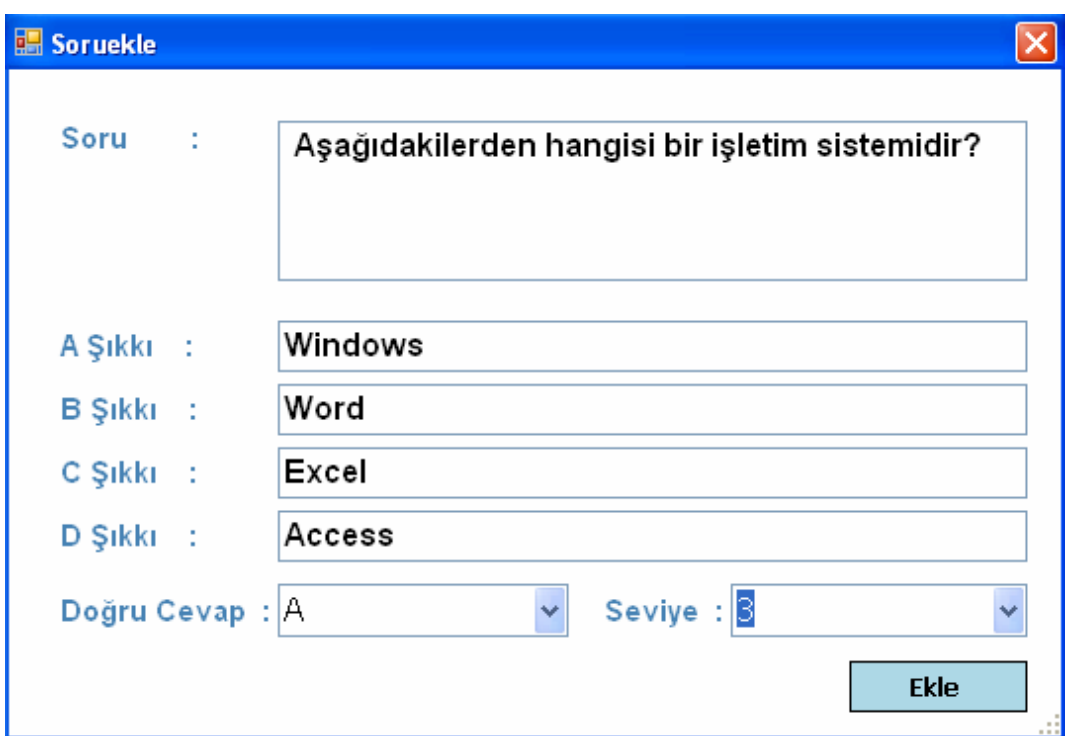

Ş**ekil 3.3: Sisteme Soru Ekleme Penceresi** 

Bu pencere aracılığı ile sistemin soru bankasına 4 şıklı çoktan seçmeli sorular ekleyebiliriz. Seviye kısmında ise sorunun 1'den 10'a kadar derecelendirilmiş zorluk derecesi belirlenir.

## **3.1.4 Sisteme Kullanıcı Ekleme**

Sistem anasayfasında (Şekil 3.2) yer alan "Kullanıcı Ekle" butonuna tıkladığımızda karşımıza aşağıdaki Kullanıcı Ekle penceresi gelecektir (Şekil 3.4).

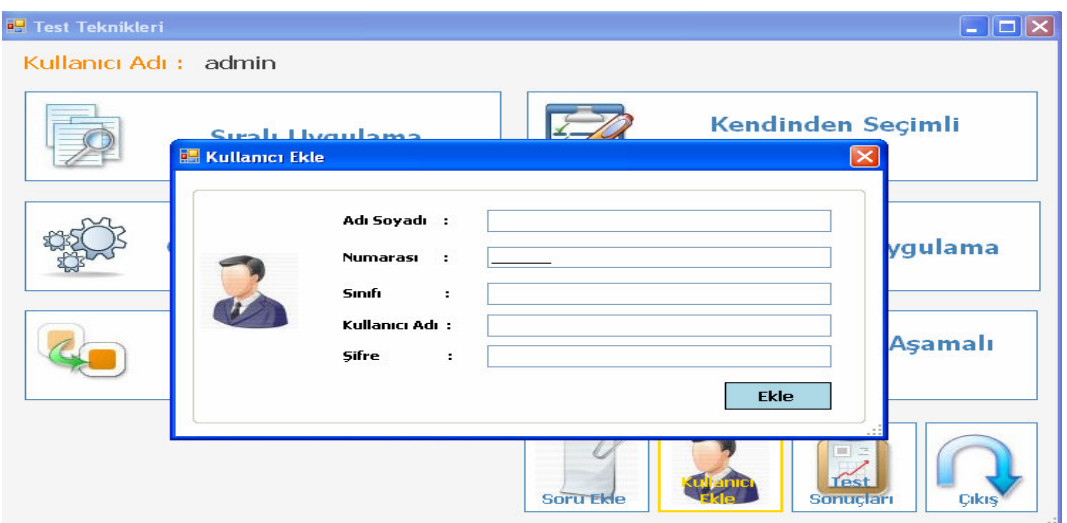

Ş**ekil 3.4 : Sisteme Kullanıcı Ekleme Penceresi** 

Yukarıdaki Kullanıcı Ekle penceresini kullanarak sistemde sadece sınav olma ve sistemden çıkma hakkına sahip kullanıcılar sisteme ekleyebiliriz.

Kullanıcı eklerken Kullanıcı Ekle penceresindeki herhangi bir alan eksik girildiğinde Ekle butonuna tıklarsak kullanıcı sisteme kaydedilmeyip aşağıdaki hata mesajı ile karşılaşılacaktır.

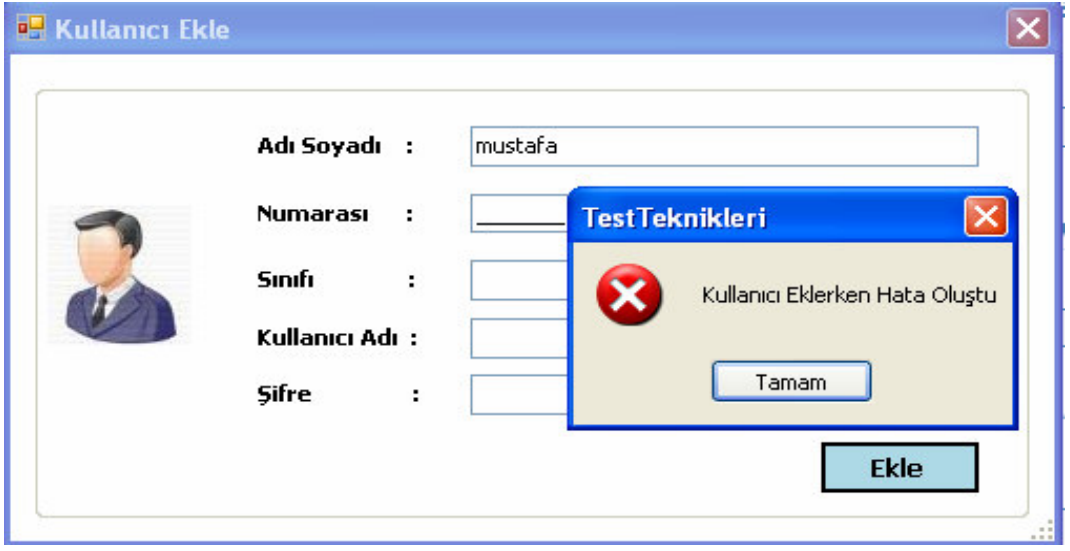

Ş**ekil 3.5 : Sisteme Kullanıcı Eklemede Hata Olu**ş**ması** 

Kullanıcı Ekle penceresindeki tüm alanlar dolu ise kaydetme işleminin başarılı bir şekilde gerçekleştiğini içeren mesaj ile karşılaşacağız (Şekil 3.6).

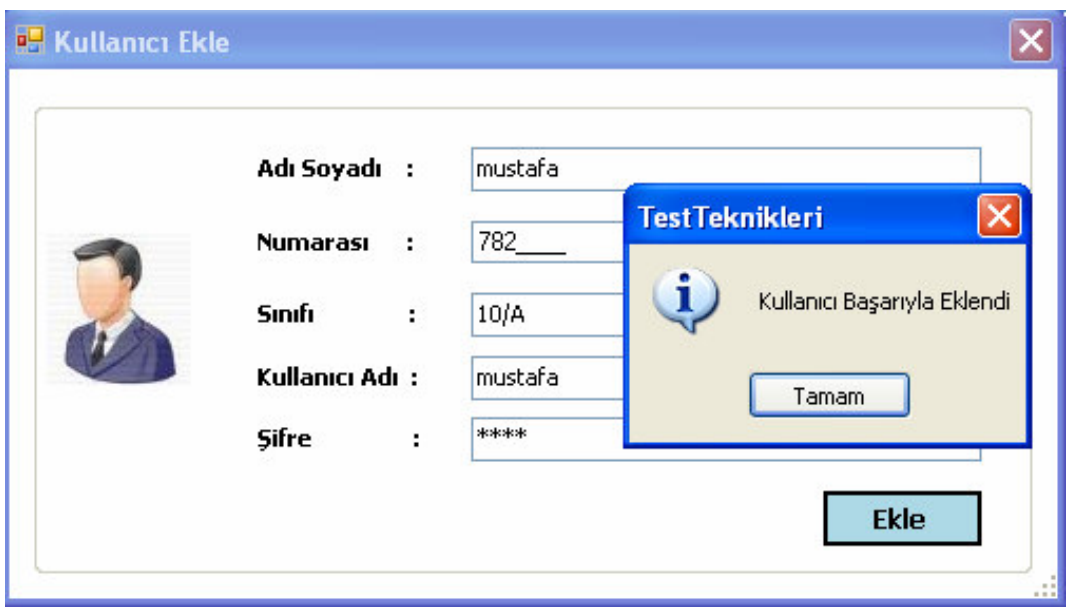

Ş**ekil 3.6 : Sisteme Kullanıcı Ekleme** 

Admin kullanıcı ile değil de daha sonra oluşturulan bir kullanıcı ile sisteme giriş yapan öğrenci sistemde sadece sınav olma hakkına sahip olacaktır (Şekil 3.7).

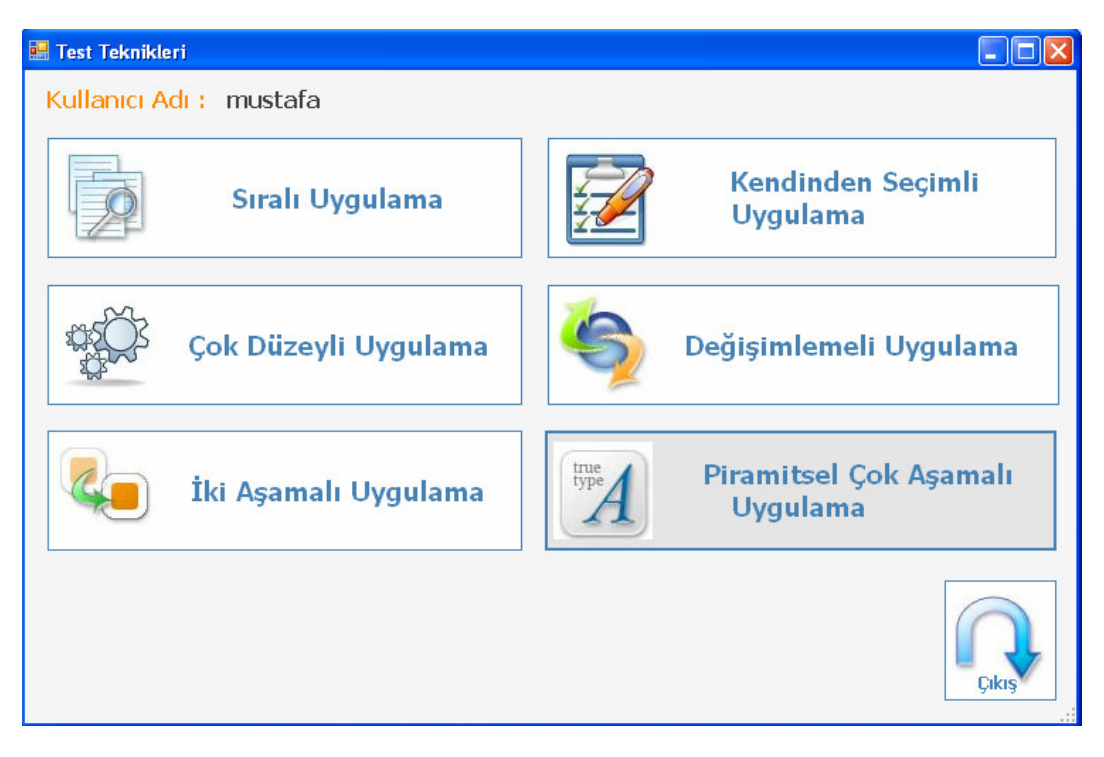

Ş**ekil 3.7 : Sisteme Ö**ğ**renci Kullanıcısı** İ**le Girme** 

## **3.1.5 Sınav Sonuçları**

Öğrencilerin girdikleri sınavlara ait sınav sonuçlarına erişmek için Sistem anasayfasındaki (Şekil 3.2) "Test Sonuçları" butonuna tıklanır.

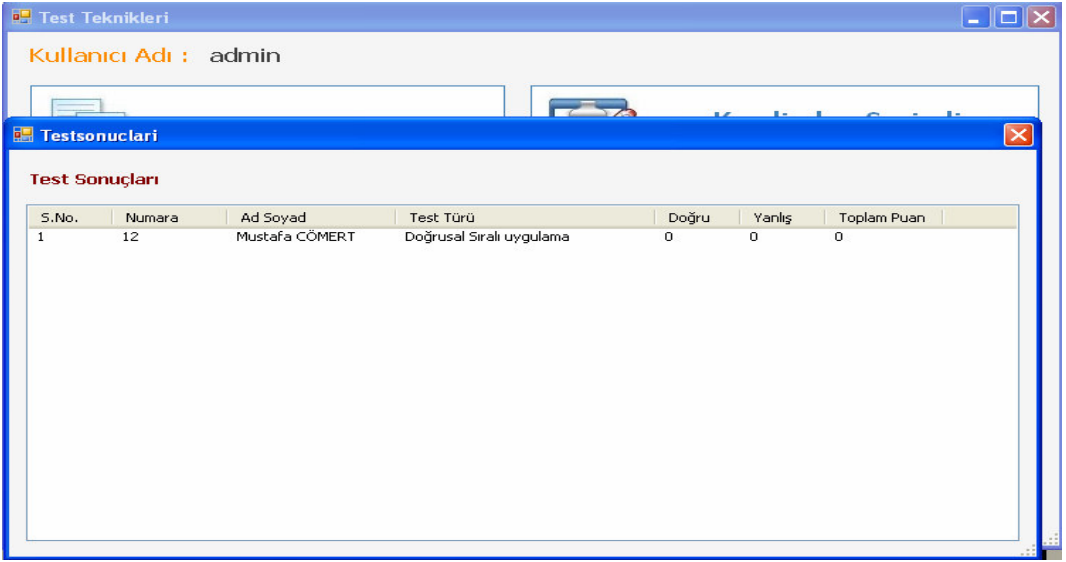

Ş**ekil 3.8 : Sınav Sonuçları Penceresi** 

## **3.1.6 Sıralı Uygulama Test Tekni**ğ**i Uygulaması**

Sıralı uygulama test tekniği uygulaması geleneksel test tekniğine göre hazırlanmıştır. Bilgisayar Ortamında Bireye Uyarlanmış Test Teknikleri ile karşılaştırma yapıldığı için soruların seviyelere göre puanları farklıdır. Aşağıdaki tabloda soruların seviyeleri ve puanları verilmektedir. Soru seviyelerinin zorluk derecelerinin hatasız olarak belirlenebilmesi için klasik yöntemle öğrencilere uygulanan Ek-1'deki sınav sorularına öğrencilerin verdikleri cevaplara göre soruların zorluk dereceleri belirlenerek seviyeleri belirlenmiştir. Sınav sorularının zorluk derecelerine gore düzenlenmiş hali Ek-2'de yer almaktadır.

| <b>Puan Tablosu</b>     |                        |                             |                          |  |  |  |  |
|-------------------------|------------------------|-----------------------------|--------------------------|--|--|--|--|
|                         | Düzeyler   Soru Sayısı | <b>Her Sorunun</b><br>Puani | <b>Düzey</b><br>Puanları |  |  |  |  |
| $\mathbf{1}$            | 5                      | 1,1                         | 5,5                      |  |  |  |  |
| $\overline{2}$          | $\overline{5}$         | 1,3                         | 6,5                      |  |  |  |  |
| $\mathbf{3}$            | 5                      | 1,5                         | 7,5                      |  |  |  |  |
| $\overline{\mathbf{4}}$ | 5                      | 1,7                         | 8,5                      |  |  |  |  |
| 5                       | 5                      | 1,9                         | 9,5                      |  |  |  |  |
| 6                       | $\overline{5}$         | 2,1                         | 10,5                     |  |  |  |  |
| $\overline{7}$          | 5                      | 2,3                         | 11,5                     |  |  |  |  |
| 8                       | 5                      | 2,5                         | 12,5                     |  |  |  |  |
| 9                       | 5                      | 2,7                         | 13,5                     |  |  |  |  |
| 10                      | 5                      | 2,9                         | 14,5                     |  |  |  |  |
|                         |                        |                             | 100                      |  |  |  |  |

**Tablo 3.1 : Sınav Sorularının Seviyelerine Göre Gruplandırılması** 

Sıralı uygulama test tekniğine erişebilmek için sistem anasayfasındaki (Şekil 3.2) "Sıralı Uygulama" butonuna tıklanır.

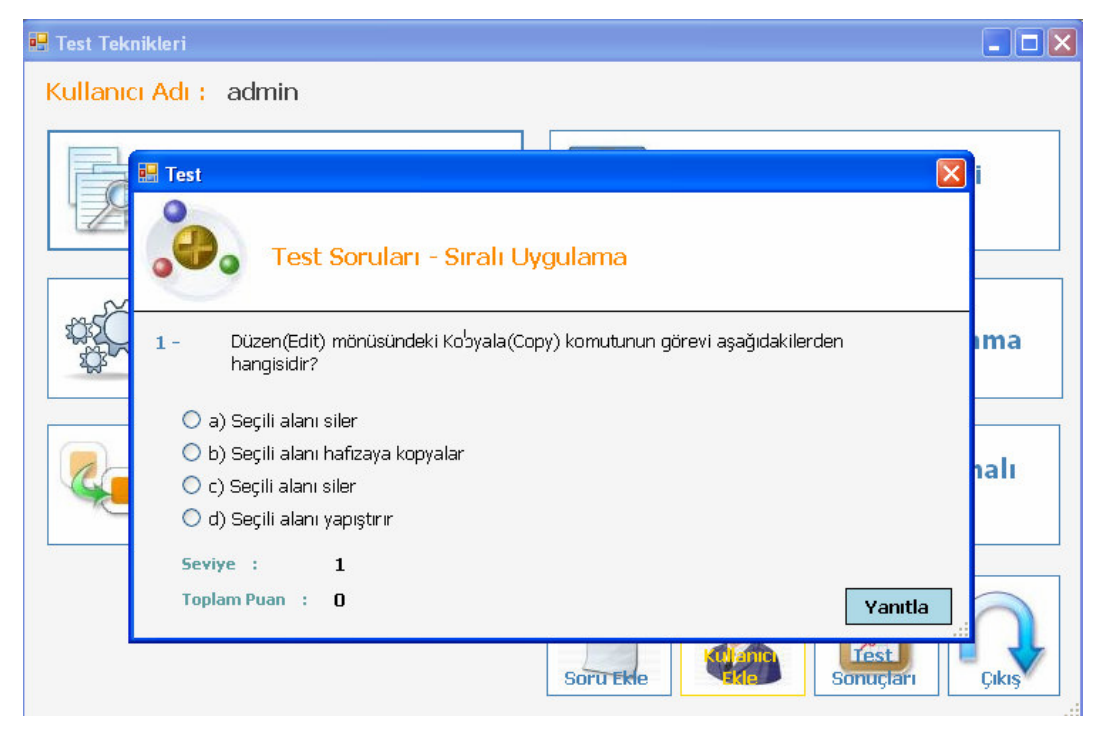

Ş**ekil 3.9 : Sıralı Uygulama (Geleneksel Sınav)** 

#### **3.1.7 Çok Düzeyli Uygulama Test Tekni**ğ**i**

Çok düzeyli uygulama test tekniğinde bireye uygulanacak başlangıç düzeyinin seçimi, yaş, sınıf veya önceki testte ya da sınıfta gösterdiği performansa göre seçilir. Bu teknikte alt testler kolaydan zora doğru dizilmiştir. Böylece, her düzeyde biraz daha güçleşerek devam eden 8 veya 10 alt test yanıtlanmış olur. Seviyeler aşağıdaki tabloda yer almaktadır. Yalnız başlangıç düzeyi belirlenirken öğrencinin aldığı puanın karşılığı olan seviyenin 2 seviye gerisinden sınavlar başlatılmaktadır. Örneğin; öğrencinin aldığı puanın seviyesi aşağıdaki tabloya göre 5 seviyeye denk geliyorsa sınav 3. seviyeden başlatılmaktadır.

| <b>Puan Tablosu</b>           |                    |                          |                          |                                    |  |  |  |  |
|-------------------------------|--------------------|--------------------------|--------------------------|------------------------------------|--|--|--|--|
| <b>Düzeyler</b><br>(Alt Test) | <b>Soru Sayısı</b> | <b>Her Sorunun Puanı</b> | <b>Düzey</b><br>Puanları | <b>Başlangıç Taban</b><br>Puanları |  |  |  |  |
| $\mathbf{1}$                  | 5                  | 5,5<br>1,1               |                          | 5,5                                |  |  |  |  |
| $\overline{2}$                | 5                  | 1,3                      | 6,5                      | 12                                 |  |  |  |  |
| $\overline{\mathbf{3}}$       | 5                  | 1,5                      | 7,5                      | 19,5                               |  |  |  |  |
| $\overline{\mathbf{4}}$       | 5                  | 1,7                      | 8,5                      | 28                                 |  |  |  |  |
| 5                             | 5                  | 1,9                      | 9,5                      | 37,5                               |  |  |  |  |
| 6                             | 5                  | 2,1                      | 10,5                     | 48                                 |  |  |  |  |
| $\overline{7}$                | 5                  | 2,3                      | 11,5                     | 59,5                               |  |  |  |  |
| 8                             | 5                  | 2,5                      | 12,5                     | 72                                 |  |  |  |  |
| 9                             | 5                  | 2,7                      | 13,5                     |                                    |  |  |  |  |
| 10                            | 5                  | 2,9                      | 14,5                     |                                    |  |  |  |  |
|                               |                    |                          | <b>100</b>               |                                    |  |  |  |  |

**Tablo 3.2 : Çok Düzeyli Uygulama Test Tekni**ğ**inin Puan Tablosu** 

Çok düzeyli uygulama test tekniğine erişebilmek için sistem anasayfasındaki (Şekil 3.2) "Çok Düzeyli Uygulama" butonuna tıklanır. Karşımıza aşağıdaki öğrencinin bir önceki sınavdan aldığı puanı girmemiz gereken pencere gelir (Şekil 3.10).

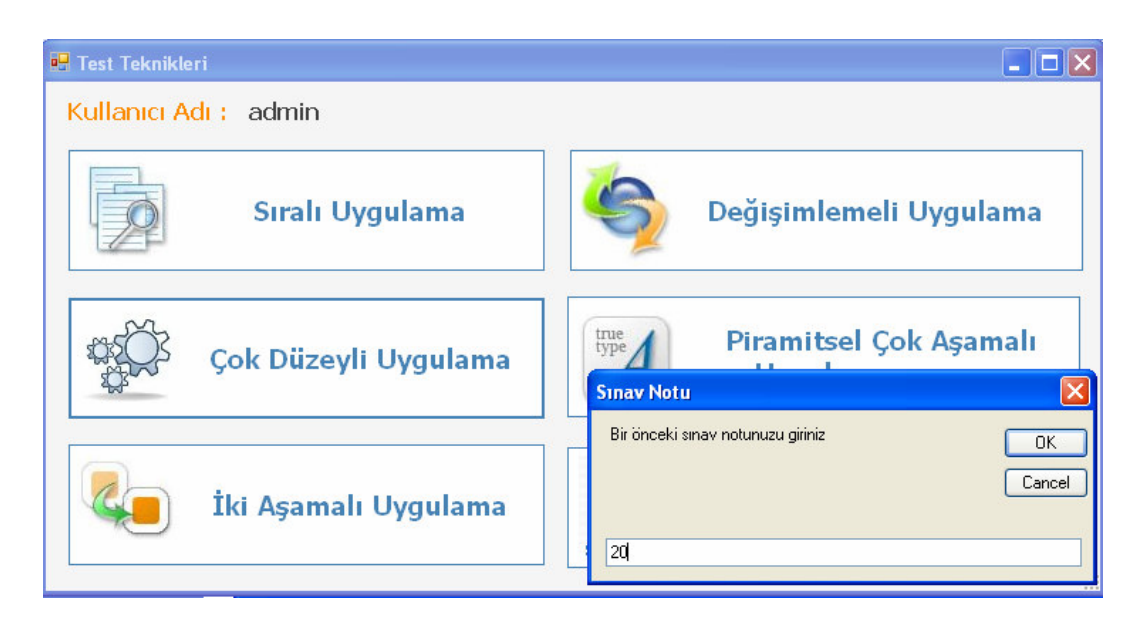

Ş**ekil 3.10 : Çok Düzeyli Uygulama Tekni**ğ**i Bir Önceki Sınav Puanı Giri**ş **Ekranı** 

Örneğin öğrencinin bir önceki sınavdan aldığı puanı 20 olarak girelim. 20 puanı Tablo 3.2'de 4.seviyeye denk gelmektedir. Yukarıda belirttiğimiz gibi iki seviye geriye gideceğimiz için sınav soruları 2.seviyeden itibaren gelmeye başlayacaktır (Şekil 3.11).

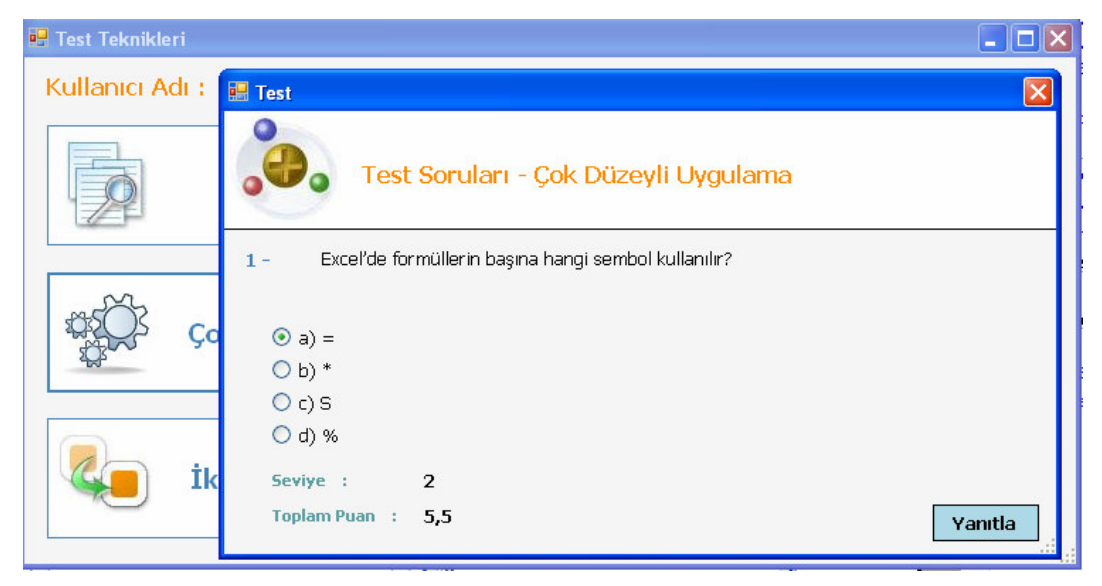

Ş**ekil 3.11 : Çok Düzeyli Uygulama Tekni**ğ**i Sınav Ekranı** 

## **3.1.8 De**ğ**i**ş**imlemeli Uygulama Test Tekni**ğ**i**

Değişimlemeli uygulama test tekniğinde kolay ve zor olmak üzere iki koldan oluşmaktadır (Kollarda kendi içersinde giderek zorlaşmaktadır). Kolay soruların seviyesi 1. ile 5. seviyeler arasındadır, zor soruların seviyesi 7. İle 10. seviyeler arasındadır. Birey orta seviyede (6. seviyeden) başlayarak soruları cevaplandıracaktır.

Öğrenci, bu gruptaki sorulardan 4 soru veya üzeri soruya doğru cevap verirse zor kolun kolay sorusundan başlayarak soruları çözmeye devam edecektir. Eğer 1 veya hiç doğru cevabı yoksa bu defa kolay kola yönlenecektir.

| <b>Puan tablosu</b>     |   |                                                             |            |                                    |  |  |  |  |
|-------------------------|---|-------------------------------------------------------------|------------|------------------------------------|--|--|--|--|
|                         |   | Düzeyler   Soru Sayısı   Her Sorunun Puanı   Düzey Puanları |            | <b>Başlangıç Taban</b><br>Puanları |  |  |  |  |
| $\mathbf{1}$            | 5 | 1,1                                                         | 5,5        | 4,4                                |  |  |  |  |
| $\overline{2}$          | 5 | 1,3                                                         | 6,5        | 5,2                                |  |  |  |  |
| 3                       | 5 | 1,5                                                         | 7,5        | 6                                  |  |  |  |  |
| $\overline{\mathbf{4}}$ | 5 | 1,7                                                         | 8,5        | 6,8                                |  |  |  |  |
| 5                       | 5 | 1,9                                                         | 9,5        | 7,6                                |  |  |  |  |
| 6                       | 5 | 2,1                                                         | 10,5       | 8,4                                |  |  |  |  |
| $\overline{7}$          | 5 | 2,3                                                         | 11,5       | 9,2                                |  |  |  |  |
| 8                       | 5 | 2,5                                                         | 12,5       | 10                                 |  |  |  |  |
| $\boldsymbol{9}$        | 5 | 2,7                                                         | 13,5       | 10,8                               |  |  |  |  |
| 10                      | 5 | 2,9                                                         | 14,5       | 11,6                               |  |  |  |  |
|                         |   |                                                             | <b>100</b> |                                    |  |  |  |  |

**Tablo 3.3 : De**ğ**i**ş**imlemeli Uygulama Test Tekni**ğ**inin Puan Tablosu** 

Değişimlemeli uygulama test tekniğine erişebilmek için sistem anasayfasındaki (Şekil 3.2) "Değişimlemeli Uygulama" butonuna tıklanır. Karşımıza aşağıdaki pencere gelecektir.

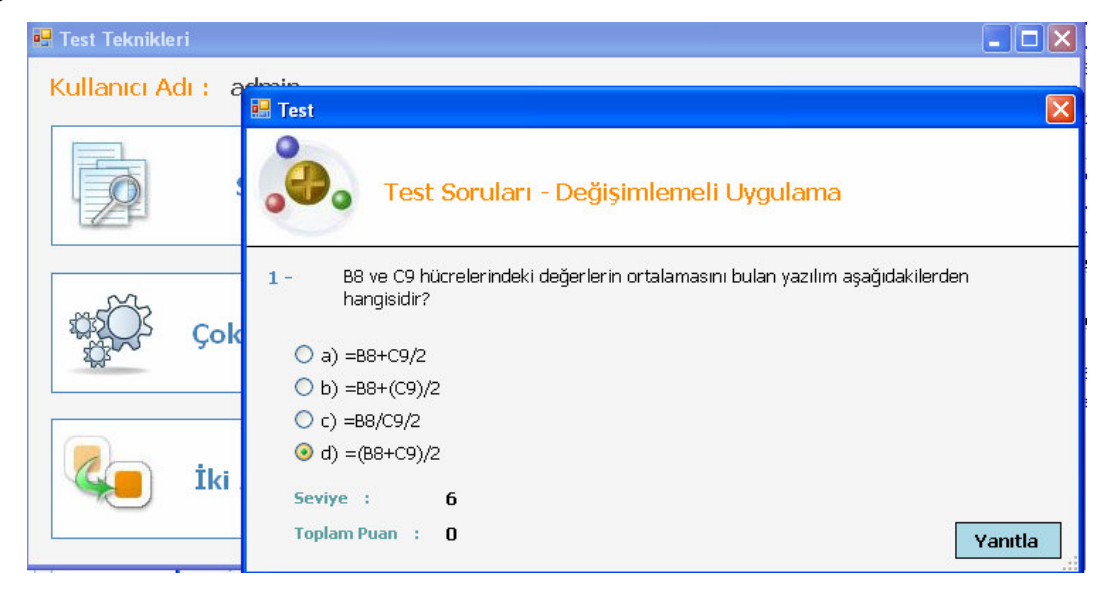

Ş**ekil 3.12 : De**ğ**i**ş**imlemeli Uygulama Tekni**ğ**i Sınav Ekranı (1.Adım)** 

Öğrenci Şekil 3.11'de doğru cevap olduğuna inandığı şıkkı işaretleyip "Yanıtla" butonuna tıklarsa bir sonraki soruya geçecektir.

| <sup>1</sup> Test Teknikleri                                                                        |         |
|----------------------------------------------------------------------------------------------------|---------|
| Kullanıcı Adı : a El Test                                                                           | x       |
| Test Soruları - Değişimlemeli Uygulama                                                              |         |
| $2-$<br>WORD belgelerinin uzantısı aşağıdakilerden hangisidir?<br>Çok<br>O a) XLS<br>$\odot$ b) DOC |         |
| $O(c)$ PIC<br>$O$ d) BMP<br>İki<br>Seviye :<br>6<br><b>Toplam Puan</b> :<br>2,1                     | Yanıtla |

Ş**ekil 3.13 : De**ğ**i**ş**imlemeli Uygulama Tekni**ğ**i Sınav Ekranı (2.Adım)** 

## **3.1.9** İ**ki A**ş**amalı Uygulama Test Tekni**ğ**i**

İki aşamalı uygulama test tekniğinde test iki bölüme ayrılır. Başlangıç testi genellikle kısadır ve tüm cevaplayıcılar için aynıdır. İlk bölümdeki test, her yanıtlayıcının ikinci bölümde alacağı testi belirlemede kullanılır. İkinci bölümdeki test, çeşitli güçlük düzeylerinde alternatif formlar halinde hazırlanır. İlk testten alınan puan, yetenek kestirimi için bir temel sağlar; bireyin ölçülen özelliği hakkında en fazla bilgiyi verecek olan ikinci testin seçiminde kullanılır. Başlangıç testi 20 sorudan oluşmaktadır(zorluk derecesi bakımından 4 düzey) Buradan aldığı puana göre aşağıdaki tabloya uygun olarak ikinci testteki düzeye sınavlara yönlendirilir. Bu şekilde sınav tamamlanır.

| <b>Puan Tablosu</b>     |                       |                                |                          |                                    |                                                                                                    |                |  |
|-------------------------|-----------------------|--------------------------------|--------------------------|------------------------------------|----------------------------------------------------------------------------------------------------|----------------|--|
| <b>Düzeyler</b>         | Soru<br><b>Sayısı</b> | Her<br><b>Sorunun</b><br>Puani | <b>Düzey</b><br>Puanları | Başlangıç<br><b>Taban</b><br>Puani | <b>Birinci</b><br>Aşamada<br>Aldığı<br>Puana<br>Göre<br><b>İkinci</b><br><b>Aşamanın</b><br>Başlangıç<br><b>Seviyesi</b> |                |  |
| $\mathbf{1}$            | 5                     | 1,1                            | $\overline{5,5}$         | $\overline{5,5}$                   | $25 - 28$                                                                                                    | 8              |  |
| $\overline{2}$          | $\overline{5}$        | $\overline{1,3}$               | 6,5                      | 12                                 | $20 - 25$                                                                                                    | $\overline{7}$ |  |
| $\overline{\mathbf{3}}$ | 5                     | 1,5                            | 7,5                      | 19,5                               | $15 - 20$                                                                                                    | 6              |  |
| $\overline{\mathbf{4}}$ | 5                     | 1,7                            | 8,5                      | 28                                 | $10-15$                                                                                                    | $\overline{5}$ |  |
| 5                       | 5                     | 1,9                            | 9,5                      | 37,5                               |                                                                                                    |                |  |
| 6                       | 5                     | 2,1                            | 10,5                     | 48                                 |                                                                                                    |                |  |
| $\overline{7}$          | $\overline{5}$        | 2,3                            | 11,5                     | $\overline{59,5}$                  |                                                                                                    |                |  |
| 8                       | $\overline{5}$        | $2,\overline{5}$               | 12,5                     | 72                                 |                                                                                                    |                |  |
| $\boldsymbol{9}$        | 5                     | 2,7                            | 13,5                     |                                    |                                                                                                    |                |  |
| 10                      | 5                     | 2,9                            | 14,5                     |                                    |                                                                                                    |                |  |
|                         |                       |                                | 100                      |                                    |                                                                                                    |                |  |
|                         |                       |                                |                          |                                    |                                                                                                    |                |  |

**Tablo 3.4 :** İ**ki A**ş**amalı Uygulama Test Tekni**ğ**inin Puan Tablosu** 

İki aşamalı uygulama test tekniğine erişebilmek için sistem anasayfasındaki (Şekil 3.2) "İki Aşamalı Uygulama" butonuna tıklanır. Karşımıza aşağıdaki pencere gelecektir.

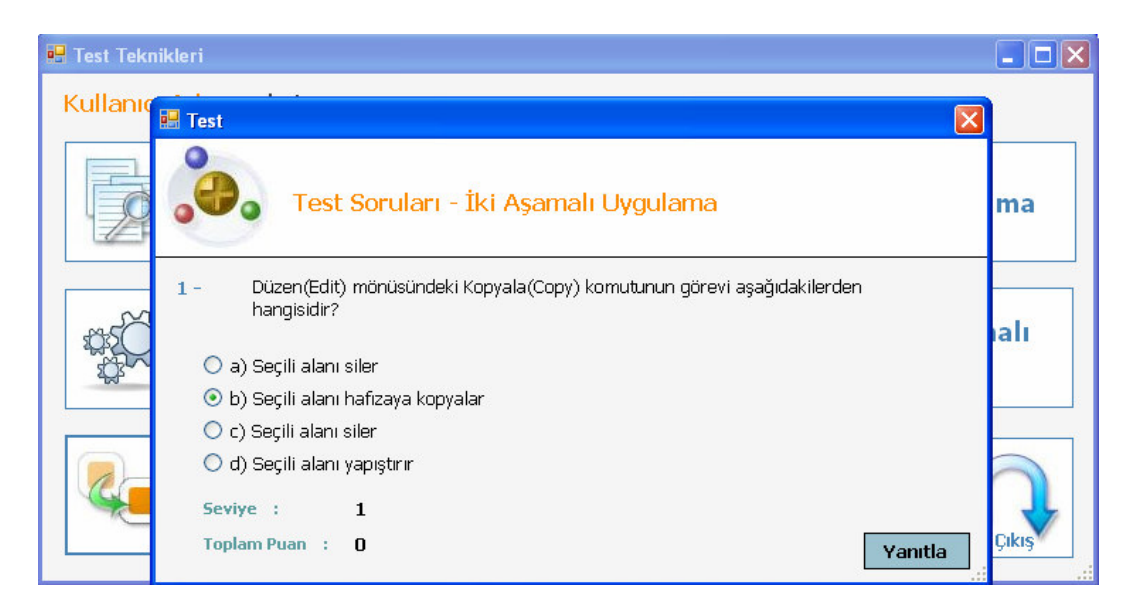

Ş**ekil 3.14 :** İ**ki A**ş**amalı Uygulama Tekni**ğ**i Sınav Ekranı** 

## **3.1.10 Piramit Uygulama Test Tekni**ğ**i**

Piramit uygulama test tekniğinde, birey 7. seviyeden yani piramidin başındaki seviyeden soruları cevaplamaya başlayacaktır. Eğer 7. seviyeden aldığı puan 6 dan yüksekse sol kola(8. seviyeye) düşükse sağ kola(4. seviyeye ) yönlendirilecektir. Bu şekilde devam ederek sınav tamamlanacaktır. Aşağıdaki tabloda puanlar, seviyeler ve soru düzeni yer almaktadır. Soru düzenini incelediğimizde her türlü 4. seviyede sınav tamamlanmaktadır. Bu tekniğin en önemli özelliği daha az soru ile öğrencinin başarı durumunun belirlenmesidir. Örneğin; geliştirdiğimiz sistemde öğrenci, soru bankasında yer alan elli sorudan yirmisini cevaplayarak sonuca ulaşacaktır.

|                         |                       | <b>Puan Tablosu</b>     |                          |                                    |                              |
|-------------------------|-----------------------|-------------------------|--------------------------|------------------------------------|------------------------------|
| <b>Düzeyler</b>         | Soru<br><b>Sayısı</b> | Her<br>Sorunun<br>Puani | <b>Düzey</b><br>Puanları | Başlangıç<br><b>Taban</b><br>Puani | Soru Düzeni                  |
| $\mathbf{1}$            | 5                     | 1,1                     | 5,5                      | 5,5                                |                              |
| $\overline{2}$          | 5                     | 1,3                     | 6,5                      | 12                                 |                              |
| $\overline{\mathbf{3}}$ | 5                     | 1,5                     | 7,5                      | 19,5                               |                              |
| $\overline{\mathbf{4}}$ | 5                     | 1,7                     | 8,5                      | 28                                 | $\tau$                       |
| 5                       | 5                     | 1,9                     | 9,5                      | 37,5                               | 8<br>$\overline{4}$          |
| 6                       | $\overline{5}$        | 2,1                     | 10,5                     | 48                                 | 5<br>9<br>$\overline{2}$     |
| $\overline{7}$          | $\overline{5}$        | 2,3                     | 11,5                     | 59,5                               | 3<br>10<br>6<br>$\mathbf{1}$ |
| 8                       | 5                     | 2,5                     | 12,5                     | 72                                 |                              |
| 9                       | 5                     | 2,7                     | 13,5                     |                                    |                              |
| 10                      | 5                     | 2,9                     | 14,5                     |                                    |                              |
|                         |                       |                         | 100                      |                                    |                              |

**Tablo 3.5 : Piramit Uygulama Test Tekni**ğ**inin Puan Tablosu** 

Piramit uygulama test tekniğine erişebilmek için sistem anasayfasındaki (Şekil 3.2) "Piramit Uygulama" butonuna tıklanır. Karşımıza aşağıdaki pencere gelecektir.

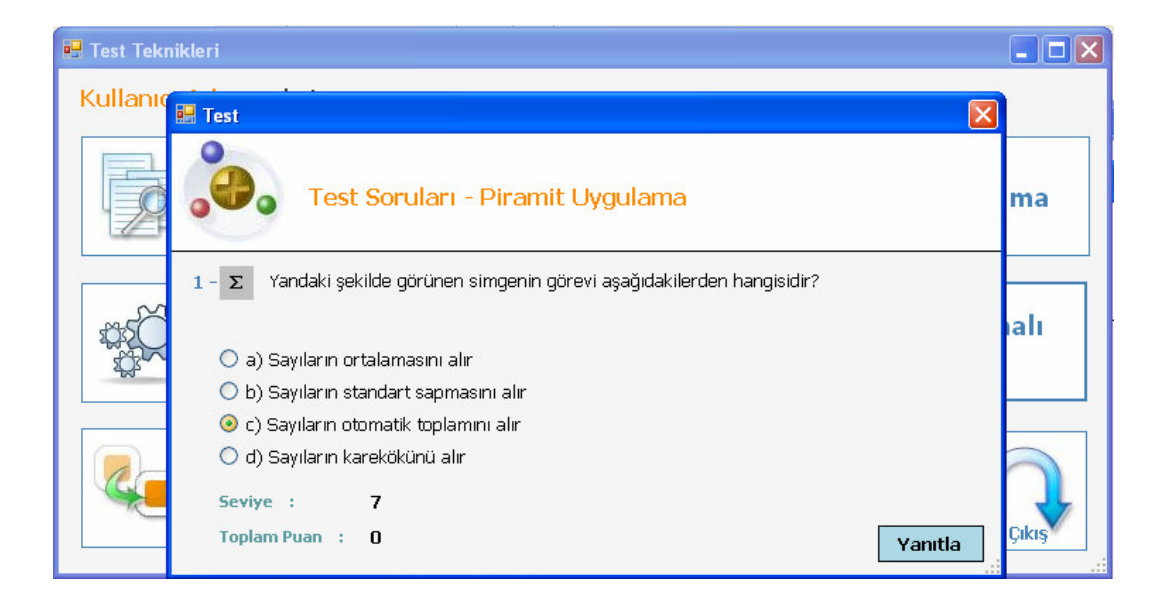

Ş**ekil 3.15 : Piramit Uygulama Tekni**ğ**i Sınav Ekranı** 

#### **3.2 ARA**Ş**TIRMANIN YÖNTEM**İ

Bu araştırmanın hazırlanmasında alan araştırması yapılmış olup, geliştirilen bilgisayar yazılımı ile hazırlanan bireye uyarlanmış test tekniklerine göre hazırlanan sınavların öğrenciler tarafından kullanılması sağlanarak öğrencilerin başarıları ölçülmüştür ayrıca literatür araştırması yapılmış olup daha önce yayınlanmış olan konuyla ilgili kaynaklar taranmıştır. Araştırma bölgesi olarak İstanbul ili Beşiktaş ilçesi İsov-Dinçkök Anadolu Teknik Lisesi seçilmiştir.

İstanbul ili Beşiktaş ilçesi İsov-Dinçkök Anadolu Teknik Lisesi'nde öğrenim görmekte olan 9. sınıf öğrencilerinden 176 öğrenciye geliştirilen bilgisayar yazılımı aracılığı ile bireye uyarlanmış test tekniğine hazırlanmış sınavlar uygulanmıştır.

## **3.3 ÖRNEKLEM**

Örneklem olarak sistemi kullanmak üzere İstanbul ili Beşiktaş İlçesi İsov-Dinçkök Anadolu Teknik Lisesi 9.sınıf öğrenim görmekte olan 176 öğrenciden değişik seviyede olan 20 öğrenci seçilmiştir.

## **3.4 VERILERIN TOPLANMASI**

Araştırmada öncelikle konuyla ilgili literatür taraması yapılmıştır. Literatür taraması yapılırken, konuyla ilgili makale, kitap, tez ve internet kaynaklarından yararlanılmıştır. Daha sonra bireye uyarlanmış test tekniklerinden dördü bir bilgisayar yazılımı aracığıyla bilgisayar ortamına aktarılarak öğrenciler tarafından bu sistemin kullanılması sağlanmıştır. Öğrencilerin bu sistemi kullanarak farklı test tekniklerine göre ortaya çıkan başarı sonuçlarına ilişkin veri ve bulgular dördüncü bölümde yorumlanmıştır.

## **4. BULGULAR VE YORUM**

Bu bölümde, tez çalışması için hazırladığımız bilgisayar yazılımının öğrenciler tarafından kullanılarak elde edilen değerlendirme sonuçlarına ilişkin bulgularla bu bulgulara ilişkin yorum yer almaktadır.

## **4.1. SIRALI UYGULAMA TEST TEKN**İĞİ İ**LE ÇOK DÜZEYL**İ **UYGULAMA TEST TEKN**İĞİ**N**İ**N KAR**Ş**ILA**Ş**TIRILMASI**

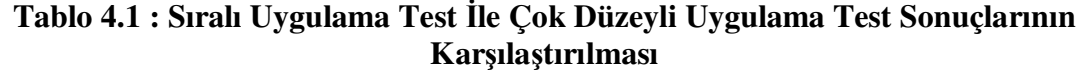

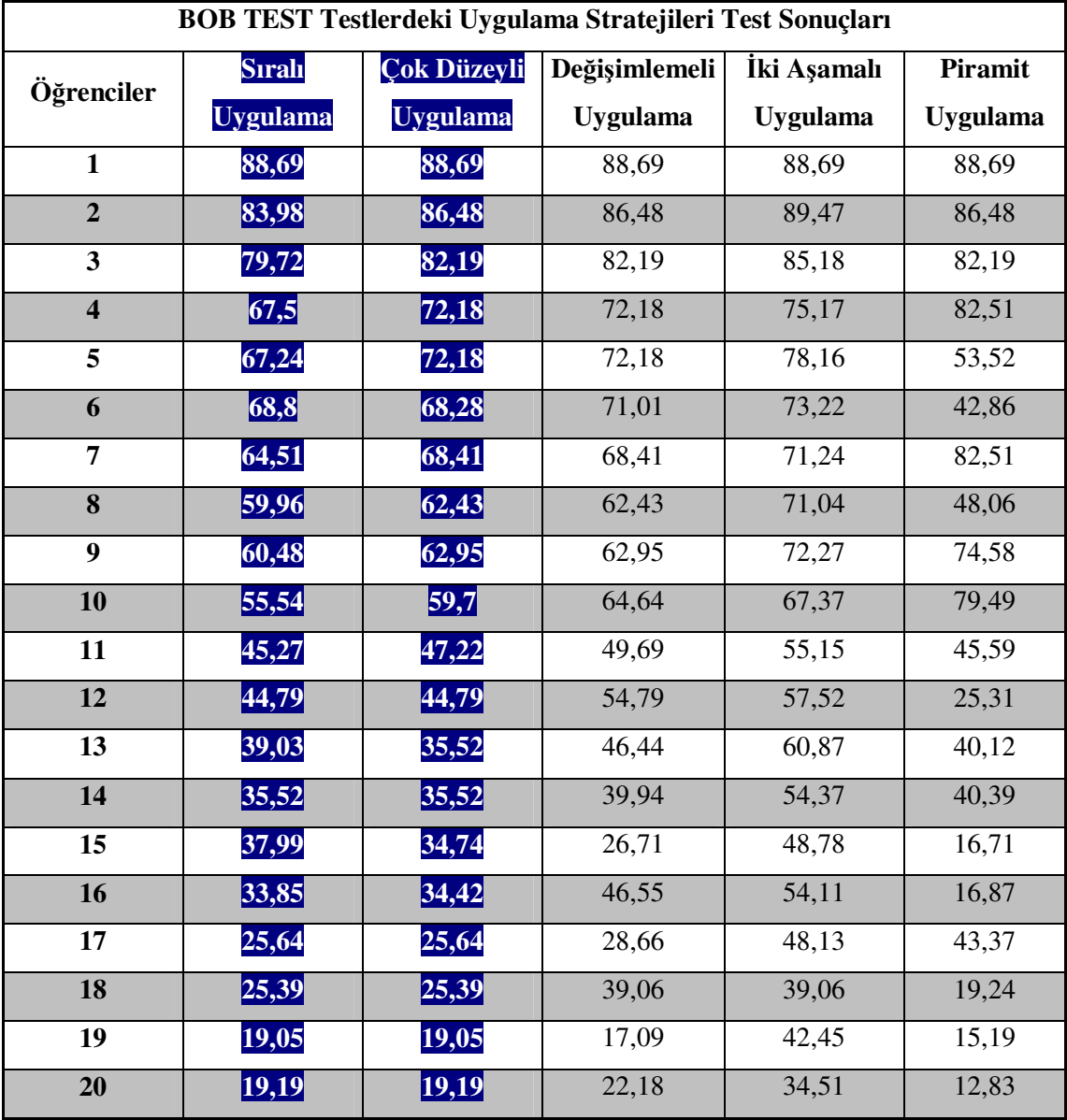

Sıralı uygulamayla tekniği ile çok düzeyli uygulama tekniği karşılaştırıldığında elde edilen puanlar açısından öğrenci seviyesinin belirlenmesinde birbirlerine oldukça yakın değerler elde edildi (Tablo 4.1). Çok düzeyli uygulama test tekniğinde öğrencinin bir önceki sınavdan aldığı puana göre sınav soruları karşısına geleceği için özellikle başarılı öğrencilerin seviyesinin belirlenmesi en az soru ile gerçekleşmektedir. Yalnız başarı düzeyi düştükçe öğrencinin cevaplayacağı soru sayısı artmaktadır.

Ayrıca çok düzeyli uygulama test tekniğinde iki seviye geriden başlanıldığı için başarı düzeyi çok düşük olan öğrencilerin tüm seviyelerdeki soruları cevaplamaları gerekmektedir. Bu da puanı düşük olan öğrencilerin genelde sıralı uygulama test tekniği ile çok düzeyli uygulama test tekniğinden elde edilen puanlarının aynı olması sonucunu doğuracaktır. Bu uygulamanın en önemli problemi öğrencinin bir önceki seviyesinin sağlıklı tespit edilmesidir. Eğer öğrencinin bir önceki sınav puanı yüksek ise çok düzeyli uygulama test tekniğine göre yapılacak sınav soruları yüksek seviyeli sorular olacaktır. Şayet öğrenci bu sınavdaki konulara hakim değilse başarı seviyesinde bir sapma meydana gelecektir.

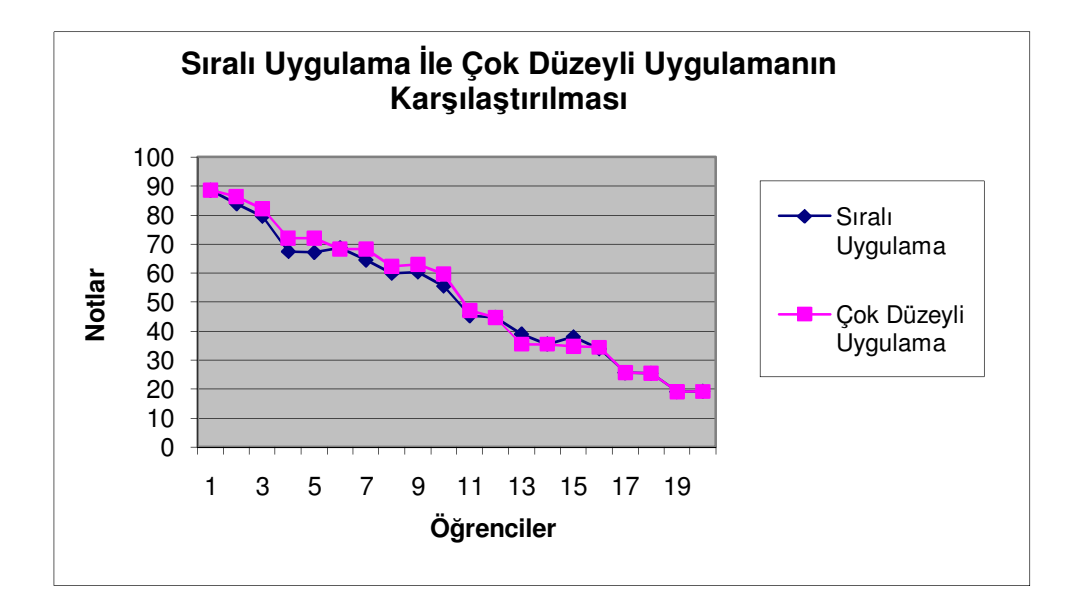

Ş**ekil 4.1 : Sıralı Uygulama Test** İ**le Çok Düzeyli Uygulama Test Sonuçlarının Grafiksel Gösterimi** 

## **4.2. SIRALI UYGULAMA TEST TEKN**İĞİ İ**LE DE**ĞİŞİ**MLEMEL**İ **UYGULAMA TEST TEKN**İĞİ**N**İ**N KAR**Ş**ILA**Ş**TIRILMASI**

| BOB TEST Testlerdeki Uygulama Stratejileri Test Sonuçları |                 |                    |                 |                 |                 |  |  |
|-----------------------------------------------------------|-----------------|--------------------|-----------------|-----------------|-----------------|--|--|
| Öğrenciler                                                | <b>Sıralı</b>   | <b>Çok Düzeyli</b> | Değişimlemeli   | İki Aşamalı     | Piramit         |  |  |
|                                                           | <b>Uygulama</b> | <b>Uygulama</b>    | <b>Uygulama</b> | <b>Uygulama</b> | <b>Uygulama</b> |  |  |
| $\mathbf{1}$                                              | 88,69           | 88,69              | 88,69           | 88,69           | 88,69           |  |  |
| $\overline{2}$                                            | 83,98           | 86,48              | 86,48           | 89,47           | 86,48           |  |  |
| $\overline{\mathbf{3}}$                                   | 79,72           | 82,19              | 82,19           | 85,18           | 82,19           |  |  |
| $\overline{\mathbf{4}}$                                   | 67,5            | 72,18              | 72,18           | 75,17           | 82,51           |  |  |
| 5                                                         | 67,24           | 72,18              | 72,18           | 78,16           | 53,52           |  |  |
| 6                                                         | 68,8            | 68,28              | 71,01           | 73,22           | 42,86           |  |  |
| 7                                                         | 64,51           | 68,41              | 68,41           | 71,24           | 82,51           |  |  |
| 8                                                         | 59,96           | 62,43              | 62,43           | 71,04           | 48,06           |  |  |
| $\boldsymbol{9}$                                          | 60,48           | 62,95              | 62,95           | 72,27           | 74,58           |  |  |
| 10                                                        | 55,54           | 59,7               | 64,64           | 67,37           | 79,49           |  |  |
| 11                                                        | 45,27           | 47,22              | 49,69           | 55,15           | 45,59           |  |  |
| 12                                                        | 44,79           | 44,79              | 54,79           | 57,52           | 25,31           |  |  |
| 13                                                        | 39,03           | 35,52              | 46,44           | 60,87           | 40,12           |  |  |
| 14                                                        | 35,52           | 35,52              | 39,94           | 54,37           | 40,39           |  |  |
| 15                                                        | 37,99           | 34,74              | 26,71           | 48,78           | 16,71           |  |  |
| 16                                                        | 33,85           | 34,42              | 46,55           | 54,11           | 16,87           |  |  |
| 17                                                        | 25,64           | 25,64              | 28,66           | 48,13           | 43,37           |  |  |
| 18                                                        | 25,39           | 25,39              | 39,06           | 39,06           | 19,24           |  |  |
| 19                                                        | 19,05           | 19,05              | 17,09           | 42,45           | 15,19           |  |  |
| 20                                                        | 19,19           | 19,19              | 22,18           | 34,51           | 12,83           |  |  |

**Tablo 4.2 : Sıralı Uygulama Test** İ**le De**ğ**i**ş**imlemeli Uygulama Test Sonuçlarının Kar**ş**ıla**ş**tırılması** 

Değişimlemeli uygulamada test tekniğinde, bireye sorulan orta seviyeli bir grup sorudan sonra birey kolay ya da zor sorular içeren kollardan birine yönlendirilir. Bu bireyin yüzde 40 ile yüzde 50 arasında daha az bir soru cevaplayarak seviyesinin belirlenmesine yardımcı olacaktır. Şekil 4.2'deki grafiği incelediğimizde özellikle başarılı öğrencilerin değişilmemeli test tekniğindeki seviye ile geleneksel test değerleri sonuçlarının birbirlerine çok yakın olduğu görülmektedir.

Bu da öğrencilerin kolay soruların hemen hemen hepsini yaptığını ve ileri seviyeden başlarken onlara verilen taban puanın gerçeğe çok yakın olduğunu gösteriyor.

 Sınıf ortalamasının biraz üstündeki öğrencilerin zor kola geçmesi durumunda ise bunlara verilen taban puanların yüksekliğinden dolayı gerçek seviyelerinin biraz üstünde puanlar aldığı görülmektedir.

Aynı şekilde notları düşük olan öğrencilerin orta seviyeli testi başarı ile geçmesinden dolayı aldıkları yüksek taban puandan dolayı, geleneksel sınavdan aldıkları puanlardan daha yüksek puan alması bu tekniğin eksiklerinden sayılabilir. Yalnız buna rağmen Bireye uyarlanmış test mantığına bakıldığında özellikle soru sayısı fazla olan sınavlarda %50 civarında daha az soru cevaplanarak öğrencilerin seviyesinin belirlenmesi büyük bir avantaj olarak görülmektedir.

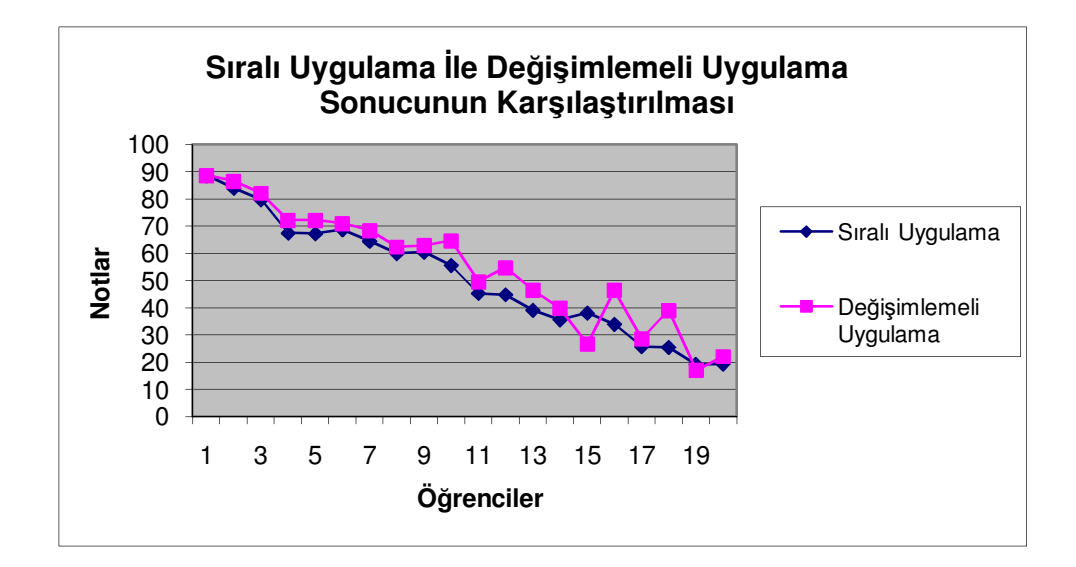

Ş**ekil 4.2 : Sıralı Uygulama Test** İ**le De**ğ**i**ş**imlemeli Uygulama Test Sonuçlarının Grafiksel Gösterimi** 

## **4.3. SIRALI UYGULAMA TEST TEKN**İĞİ İ**LE** İ**K**İ **A**Ş**AMALI UYGULAMA TEST TEKN**İĞİ**N**İ**N KAR**Ş**ILA**Ş**TIRILMASI**

| BOB TEST Testlerdeki Uygulama Stratejileri Test Sonuçları |                 |                 |                 |                 |                 |  |  |
|-----------------------------------------------------------|-----------------|-----------------|-----------------|-----------------|-----------------|--|--|
| Öğrenciler                                                | <b>Sıralı</b>   | Çok Düzeyli     | Değişimlemeli   | İki Aşamalı     | Piramit         |  |  |
|                                                           | <b>Uygulama</b> | <b>Uygulama</b> | <b>Uygulama</b> | <b>Uygulama</b> | <b>Uygulama</b> |  |  |
| $\mathbf{1}$                                              | 88,69           | 88,69           | 88,69           | 88,69           | 88,69           |  |  |
| $\overline{2}$                                            | 83,98           | 86,48           | 86,48           | 89,47           | 86,48           |  |  |
| $\overline{\mathbf{3}}$                                   | 79,72           | 82,19           | 82,19           | 85,18           | 82,19           |  |  |
| $\overline{\mathbf{4}}$                                   | 67,5            | 72,18           | 72,18           | 75,17           | 82,51           |  |  |
| 5                                                         | 67,24           | 72,18           | 72,18           | 78,16           | 53,52           |  |  |
| 6                                                         | 68,8            | 68,28           | 71,01           | 73,22           | 42,86           |  |  |
| $\overline{7}$                                            | 64,51           | 68,41           | 68,41           | 71,24           | 82,51           |  |  |
| 8                                                         | 59,96           | 62,43           | 62,43           | 71,04           | 48,06           |  |  |
| $\boldsymbol{9}$                                          | 60,48           | 62,95           | 62,95           | 72,27           | 74,58           |  |  |
| 10                                                        | 55,54           | 59,7            | 64,64           | 67,37           | 79,49           |  |  |
| 11                                                        | 45,27           | 47,22           | 49,69           | 55,15           | 45,59           |  |  |
| 12                                                        | 44,79           | 44,79           | 54,79           | 57,52           | 25,31           |  |  |
| 13                                                        | 39,03           | 35,52           | 46,44           | 60,87           | 40,12           |  |  |
| 14                                                        | 35,52           | 35,52           | 39,94           | 54,37           | 40,39           |  |  |
| 15                                                        | 37,99           | 34,74           | 26,71           | 48,78           | 16,71           |  |  |
| 16                                                        | 33,85           | 34,42           | 46,55           | 54,11           | 16,87           |  |  |
| 17                                                        | 25,64           | 25,64           | 28,66           | 48,13           | 43,37           |  |  |
| 18                                                        | 25,39           | 25,39           | 39,06           | 39,06           | 19,24           |  |  |
| 19                                                        | 19,05           | 19,05           | 17,09           | 42,45           | 15,19           |  |  |
| 20                                                        | 19,19           | 19,19           | 22,18           | 34,51           | 12,83           |  |  |

**Tablo 4.3 : Sıralı Uygulama Test** İ**le** İ**ki A**ş**amalı Uygulama Test Sonuçlarının Kar**ş**ıla**ş**tırılması** 

İki aşamalı test tekniği uygulamasında öğrencinin birinci sınav sonucuna göre ikinci sınavın seviyesi belirlenmektedir. Şekil 4.3'ü incelediğimizde sıralı uygulama test tekniğindeki (geleneksel sınav) puanların iki aşamalı uygulama test tekniği puanlarına göre daha düşük olduğu görülmektedir. Bu da öğrencinin ikinci seviye sınavına yönlendirilirken aldığı puana göre o düzeye kadarki soruları doğru cevapladığı kabul edilmesinden kaynaklanmaktadır.

Şekil 4.3'ü incelediğimizde özellikle başarısı düşük olan öğrencilerin birinci aşama sınavından ikinci aşama sınavına geçerken aldıkları taban puanlarına göre yüksek puanlı sorulara yönlendirildikleri için iki aşamalı uygulama test tekniği puanları yüksek çıkmaktadır. Bu da iki aşamalı uygulama tekniğinin başarılı öğrencilerin daha az soru ile seviyelerinin belirlenmesini sağlamaktadır. Başarısız öğrencilerin ise zaten doğru sayıları az oldukları iki aşamalı uygulama test tekniğinde de toplam soru sayısı daha da azaldığı için öğrencilerin sıralı uygulama test tekniği puanlarına göre ciddi sapmalar meydana gelmiştir. (Şekil 4.3).

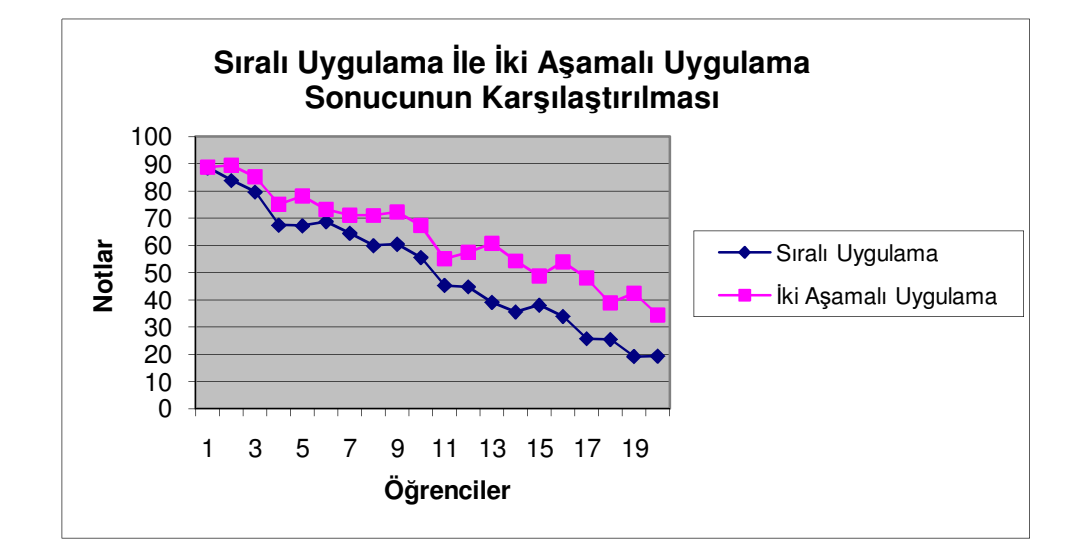

Ş**ekil 4.3 : Sıralı Uygulama Test** İ**le** İ**ki A**ş**amalı Uygulama Test Sonuçlarının Grafiksel Gösterimi** 

## **4.4. SIRALI UYGULAMA TEST TEKN**İĞİ İ**LE P**İ**RAM**İ**T UYGULAMA TEST TEKN**İĞİ**N**İ**N KAR**Ş**ILA**Ş**TIRILMASI**

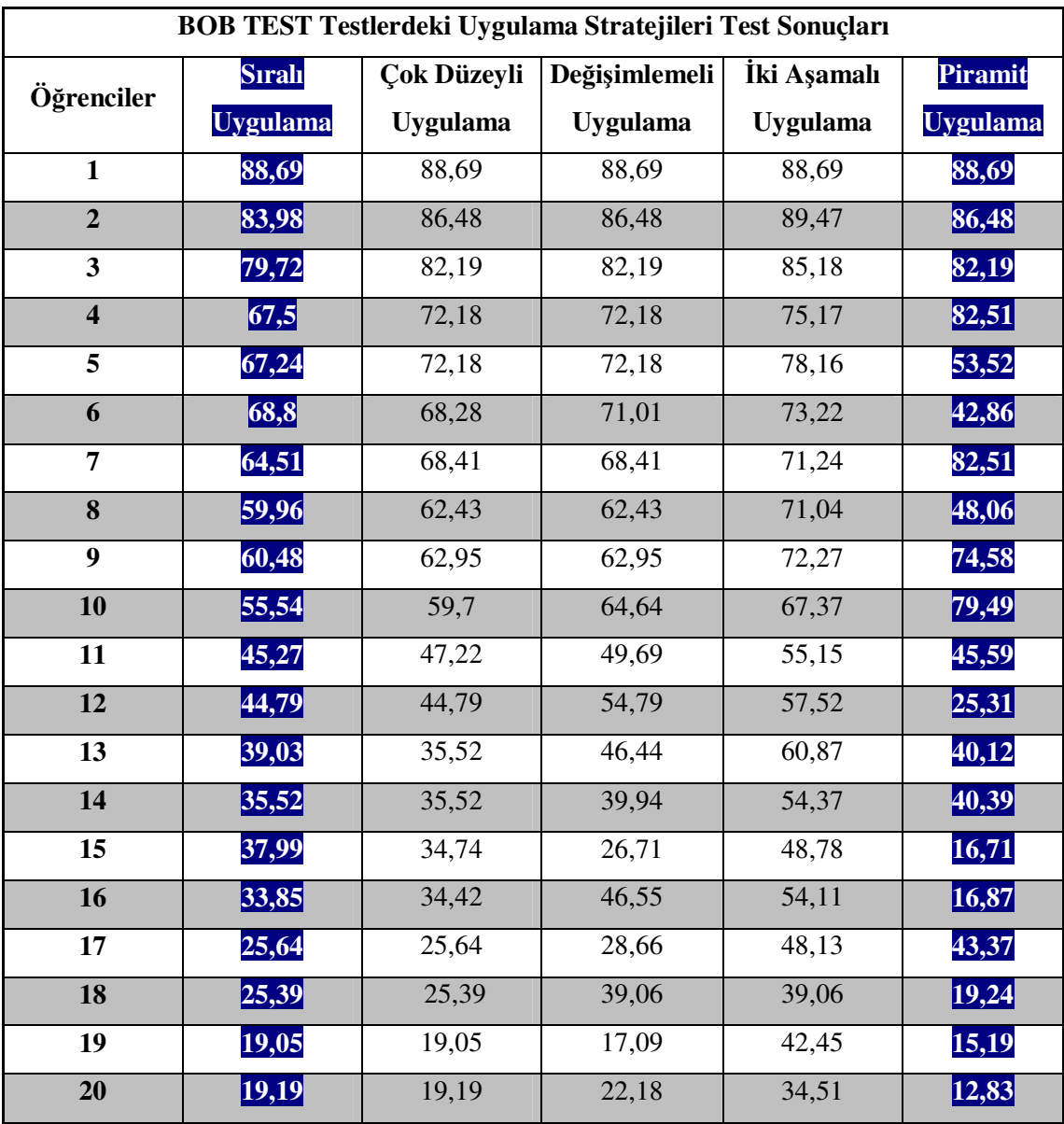

## **Tablo 4.4 : Sıralı Uygulama Test** İ**le Piramit Uygulama Test Sonuçlarının Kar**ş**ıla**ş**tırılması**

Piramit uygulama test tekniğinin en avantajlı özelliği diğer test tekniklerine (çoklu düzeyli uygulama test tekniği, değişimlemeli uygulama test tekniği ile iki aşamalı uygulamalı test tekniği) göre daha az soru ile öğrencilerin başarı düzeylerinin belirlenmesinin sağlanmasıdır. Şekil 4.4.'e baktığımızda her olasılıkta her öğrencinin yirmi soru cevapladığını görmekteyiz.

Örneğin; Şekil 4.4' de görüldüğü gibi 7.seviyeden sınava başlayan bir öğrenci bu seviyede başarılı olursa burdan 8.seviyeye geçecektir. Bu seviyede de başarılı olursa 9.seviyeye geçecektir, bu seviyede de başarılı olursa 10.seviyeye geçecektir. Her seviyede beşer adet soru olduğu için dört seviye geçileceğinden toplam yirmi soru cevaplanacaktır.

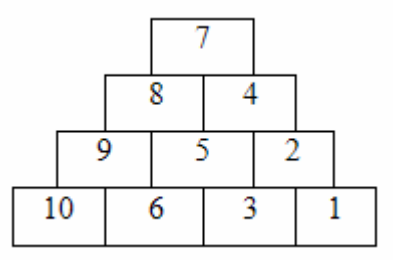

Ş**ekil 4.4 : Piramit Uygulama Test Tekni**ğ**inin Yapısı** 

Şekil 4.5'e baktığımızda yüksek puan alan öğrenciler ile düşük puan alan öğrencilerin puanları arasında piramit uygulama test tekniği puanları ile sıralı uygulama test tekniği puanları arasında önemli bir fark görülmemektedir. Ancak orta seviyede puan alan öğrencilerde ise her iki test tekniği puanları arasında farklar görülmektedir. Bu sapmalar bazen düşük bazen yüksek olmaktadır. Bu da seviyeleri farklı olan kollardaki başlangıç seviyesindeki düzey sorularındaki başarısından kaynaklanmaktadır. Soru sayısı daha da fazla olan sınavlarda bu problem azalacaktır.

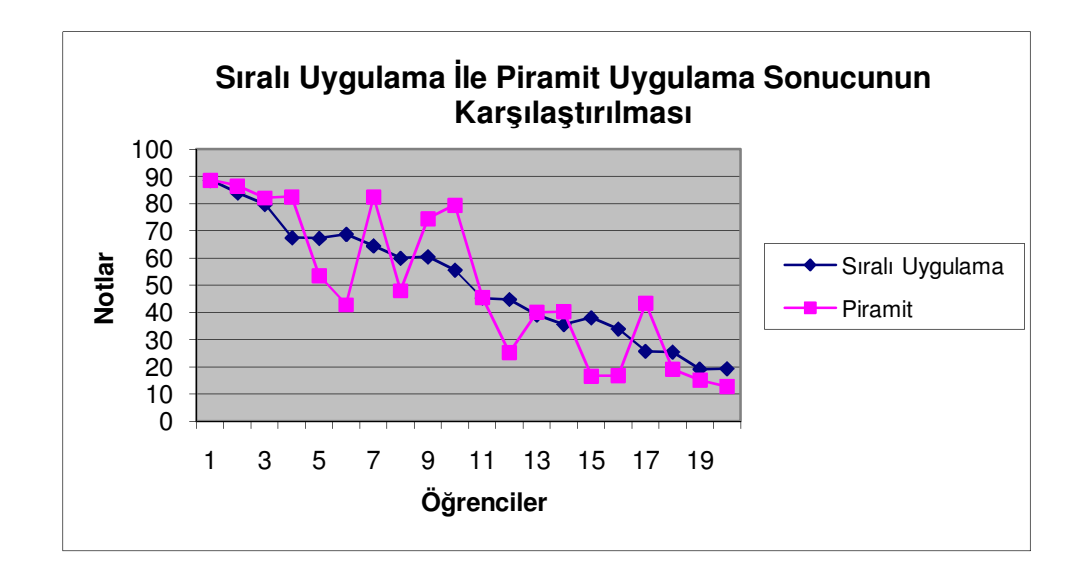

Ş**ekil 4.5 : Sıralı Uygulama Test** İ**le Piramit Uygulama Test Sonuçlarının Grafiksel Gösterimi** 

## **5. SONUÇ VE ÖNER**İ**LER**

Geliştirilen sistemin öğrenciler tarafından kullanılmasından sonra elde edilen değerlendirme sonucuna ilişkin bulgulara göre aşağıdaki sonuçlara ulaşılmıştır.

BOB test tekniklerinin tümü, öğrencilerin geleneksel sınav sistemlerine göre daha az soruyla seviyelerinin belirlenmesinden dolayı zamandan tasarruf sağlanılmış ve öğrencilerin seviyelerinin belirlenmesine etkisi olmayan sorularla uğraşılmasının önüne geçilmiştir.

BOB test uygulama tekniklerinin karşılaştırmaları sonucunda çok düzeyli uygulama test tekniğinde öğrencilere sorulan soru sayısının diğer tekniklere göre daha çok olduğu görülmüştür. Bu teknikte öğrenci seviyesi artıkça soru sayısı azalmaktadır. Avantajı ise puan sapmalarının diğer tekniklere göre daha az olduğu görülmüştür.

İki aşamalı uygulamada ise öğrenci seviyesi azaldıkça sıralı uygulama (geleneksel sınav sistemi) ile bu tekniğe göre elde edilen puanlar arasındaki sapmalar artmaktadır. Bu sorunda birinci sınav seviyesinin çok iyi belirlenmesi ile çözülebilir.

Değişimlemeli uygulamada ise sonuçlar öğrenci seviyesini belirleme açısında sıralı uygulamaya çok yakın çıkmıştır. Ayrıca tüm öğrenciler için %40 ile %50 arasında soru tasarrufu sağlanmış ve bunun sabit olması tüm öğrencilerin ortalama bir zaman diliminde sınav olmasını sağlamıştır.

Piramit Uygulamada ise orta seviyeli öğrencilerin sevilerini belirlemesinde problemler çıkmaktadır. Bu sorunda piramitteki soru sayısını artırılıp, seviyelerin piramide yerleştirilmesi ile algoritmasının çok iyi hazırlanması ile çözülebilir.

BOB testi uygulama teknikleri; öğrenciyi özellikle seviyesinin çok üstünde olan sorular ile seviyesinin çok altında olan sorular ile uğraştırmadığından dolayı öğrenciye zaman kazandırmaktadır.

BOB testi uygulama tekniklerinin en önemli özelliklerinden biride hazırlanan soruların sadece bir bölümünün öğrenci tarafından cevaplanarak seviyesinin ölçülmesidir. Bu da özellikle soru sayısının fazla olduğu sınavlarda avantaj sağlamaktadır.

Bob testi uygulama teknikleri için öğrenci için avantaj sağlarken sınavı hazırlayanlar için bazı külfetler getirmektedir. Bu külfetlerden en önemlisi çok sorulu soru bankasının hazırlanmasıdır. Çünkü soru sayısı arttıkça öğrencilerin kendi sınav puanları arasındaki sapmalarda azalacaktır. Diğer önemli bir sorunda hazırlanan soruların zorluk seviyelerinin belirlenmesidir. Bunun içinde soru bazında öğrencilerin sorulara verdikleri cevaplar analiz edilerek sorular zorluk derecelerine göre gruplandırılarak bir soru havuzu oluşturulmalıdır. Soruların zorluk seviyelerine gruplandırılması sınav sonuçlarının daha sağlıklı olmasını sağlayacaktır.

BOB testi uygulama teknikleri geliştirme ve uygulama konusu üzerinde, özellikle batıda yapılan araştırmaların arttığı, çeşitlendiği bir alan olurken, ülkemizde bu konunun akademik düzeyde ele alınması oldukça yeni ve sınırlı düzeydedir. Okullarda, işe başvurularda ve bir takım geniş ölçekli test uygulamalarından (ÖSYM tarafından yapılan ÖSS, KPSS gibi) elde edilen verilerin BOB test uygulama tekniği olarak kullanılması, denenmesi ülkemizdeki merkezi sınav uygulamalarında yaşanan önemli sorunların çözümüne katkı getirebilecektir.

## **KAYNAKÇA**

#### *Kitaplar*

- Bock, R.,D., 1997. A brief history of item response theory. *Educational Measurement: issues and practice .16*(4) pp.21-32.
- Grist, S. & others., 1989. *Computerized Adaptive Tests*. (ERIC Document reproduction service no. ED 315425).
- Hambleton, R., K., Swaminathan, H. & Rogers, H.,J., 1991. *Fundamentals of item response theory.* California: Sage Publications, Inc.
- Lord, F.,M. & Stocking, M.,L., 1988. *Item response theory*. In J.P. Keeves (ed.), Educational Research, methodology, and measurement: an international handbook (pp. 269-272). New York: Pergamon press.
- Olsen, J.,B., Maynes,D.,D., Slawson, D. & Ho, K., 1989. Comparison of paper administered, computer administered and computerized adaptive achievement tets. *Journal of Educational Computing Research. 5(*3). 311-326.
- Thorndike, R., L., 1982. *Applied psychometrics.* Boston: Houghton-Mifflin Co.
- Usun, S., 2004. *Bilgisayar Destekli Ögretimin Temelleri*. Ankara: Nobel Yayınları.
- Weiss, D., J., 1983. *Latent trait theory and adaptive testing*. In David J.Weiss (ed.), New horizons in testing (pp. 5-7). New York: Academic Press.
- Weiss, D., J., 1988. *Adaptive testing*. In John P.Keeves (ed.), Educational Research, methodology, and measurement: an international handbook (pp.372-375). New York: Pergamon press.
- Van Der Linden, W., J., 1995. Advances in Computer Applications. In *Thomas Oakland & Ronald, K,Hambleton (Eds), International Perspectives on Academic Assessment*. (pp. 105-123). Kluwer Academic Publishes, USA.

#### *Süreli Yayınlar*

- Iseri, A., I., 2002. *Assessment of Students' Mathematics Achievement Through computer Adaptive Testing Procedures*. Middle East Technical University, Ankara.
- Kingsbury, G.,G., 1997. *Some questions that must be addressed to develop and maintain an item pool for use in an adaptive test.* A paper presented to the annual meeting of the National Council on Measurement in education, Chicago, IL.
- Wainer, H., Dorans, N.,J., Flaugher, R., Green, B.,F., Mislevy, R.,J., Steinberg & Thissen, D., 1990. *Computerized adaptive testing: a primer*. New Jersey: Lawrence Erlbaum Associates, Publishers.

Wise, S., L., 1997. *Examinee issues in CAT*. A paper presented at the 1997 annual meeting of the National Council on Measurement in Education, Chicago, IL.

#### *Di*ğ*er Yayınlar*

- AÖF, 2008. Bilgisayar Destekli Ölçme ve Değerlendirme [online], http://www.aof.edu.tr/kitap/IOLTP/2276/unite09.pdf [Ziyaret Tarihi: 4 Nisan 2008].
- Çelik, Z., 2006. Web Tabanlı Otomasyon ve Ölçme Değerlendirme Yönetim Sistemi: KTU Fatih Eğitim Fakültesi Örneği, *Yüksek Lisans Tezi*, Karadeniz Teknik Üniversitesi Fen Bilimleri Enstitüsü.
- ENOCTA, 2002. Neden e-Learning? [online], http://www.enocta.com/tr/kaynaklar\_makale\_detay.asp?url=44 [Ziyaret] Tarihi: 3 Nisan 2008].
- GRE Web Sitesi, 2008. Frequently Asked Questions. [Online]. http://www.gre.org/faq.html#aboutcbt [Ziyaret Tarihi: 4 Nisan 2008].
- Kaptan, F., 1993. *Yetenek kestiriminde adaptive (bireyselle*ş*tirilmi*ş*) test uygulaması ile geleneksel ka*ğ*ıt-kalem testi uygulamasının kar*ş*ıla*ş*tırılması*. Hacettepe Üniversitesi, Ankara.
- Karakaya, Z., 2001. Çevirimiçi (On-line) Sınav Sistemi Geliştirilmesi ve Uygulanması, *Yüksek Lisans Tezi*, Orta Doğu Teknik Üniversitesi Fen Bilimleri Enstitüsü.
- Keser, H., 1988. *Bilgisayar Destekli Ö*ğ*retim* İ*çin Bir Model Önerisi*. Yayınlanmamış Doktora Tezi. Ankara: A.Ü. Sosyal Bilimler Enstitüsü.
- TOEFL Web Sitesi, 2008. FAQs About the Computer-Based TOEFL Test [Online]. http://www.ets.org/toefl/learners/cbt/faq.html [Ziyaret Tarihi: 4 Nisan 2008].
- TÜRK PSİKOLOGLAR DERNEĞİ, 2008. Psikometride Yeni Ufuklar: Bilgisayar Ortamında Bireye Uyarlanmış Test [online], http://www.psikolog.org.tr/articles\_detail.asp?cat=4&id=25 [Ziyaret Tarihi: 10 Şubat 2008].
- Weiss, D., J., 2003. CAT Central: A global resource for Computerized Adaptive Testing Research and Applications [Online]. http://www.psych.umn.edu/psylabs/CATCentral [Ziyaret Tarihi: 10 Nisan] 2008].
- Zara, A., R., 1997. *Administering and scoring the computerized adaptive test*. A paper presented at a symposium: Implementation issues in computerized adaptive testing: theory meets reality, at the annual meeting of the National Council on Measurement in Education, Chicago, IL.

# **EKLER**

## **EK 1 – Ö**ğ**rencilere Uygulanan Sınava Ait Sınav Sorularının** İ**lk Hali**

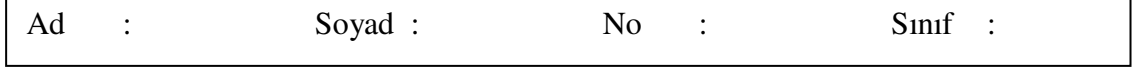

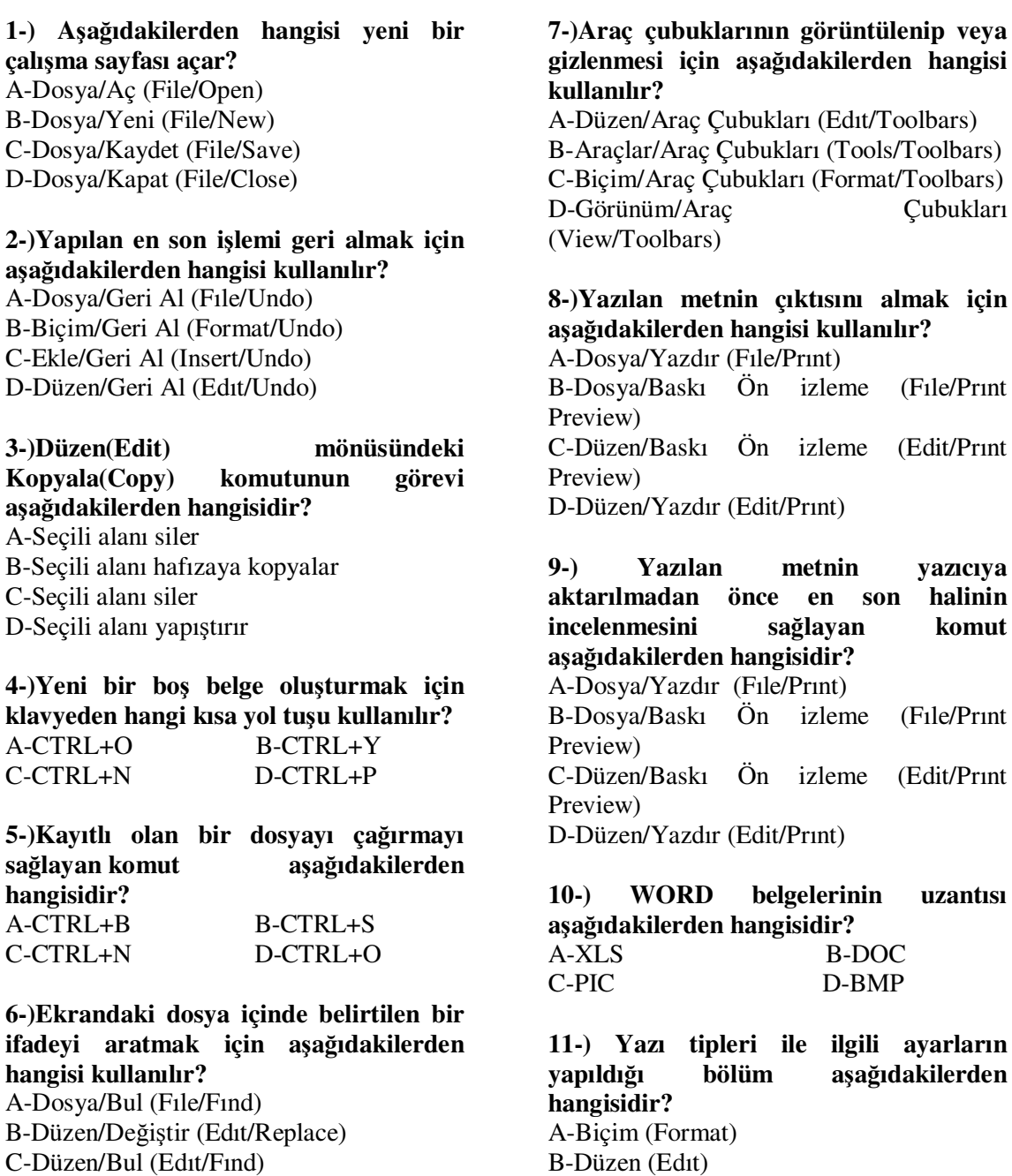

için

C-Ekle (Insert) D-Görünüm (View)

D-Düzen/Git (Edıt/Goto)

**12-) Word programından çıkmak için a**ş**a**ğ**ıdakilerden hangisi kullanılır?** A-Klavyeden ALT+F4 tuşuna basılır

B-Dosya mönüsünden Çıkış komutu seçilir C-Pencerenin sağ üst köşesindeki "X" simgesine tıklanır D-Hepsi

## **13-) Dosya mönüsünde hangi i**ş**lemler yapılabilir?**

A-Dosya kapatma B-Dosya açma C-Dosya yazdırma D-Hepsi

## **14-)** Ş**ekildeki simgenin görevi a**ş**a**ğ**ıdakilerden hangisidir?**

A-Dosyayı kayıt eder B-Yeni bir çalışma sayfası açar C-Kayıtlı dosyayı belleğe yükler

D-Seçili alanı kopyalar

## **15-)** Ş**ekildeki simgenin görevi a**ş**a**ğ**ıdakilerden hangisidir?**  A-Dosyayı kayıt eder

B-Yeni bir çalışma sayfası açar C-Kayıtlı dosyayı belleğe yükler D-Seçili alanı kopyalar

## 16-) <sup>do</sup> Sekildeki simgenin görevi **a**ş**a**ğ**ıdakilerden hangisidir?**

A-Seçili alanın bir kopyasını hafızaya alır B-Hafızadaki bilgiyi istenilen alana yapıştırır

C-Bloklu alanı silerek bir kopyasını hafızaya alır

D-Yeni bir çalışma sayfası açar

#### **17-)** Ş**ekildeki simgenin görevi a**ş**a**ğ**ıdakilerden hangisidir?**

A-Sayfa boyutunu değiştirir B-Bir sayfadaki satır sayısını değiştirir C-Karakter boyutunu değiştirir D-Koyu yazım stili

## **18-)** ş**ekildeki simgenin görevi nedir?**

A-Numaralandırma yapar B-Madde imi koyar C-Madde iminin tipini değiştirir D-Paragraf girintisi ayarlar

## **19-) Dosya(file) menüsünde genel olarak yapılan i**ş**lemler nelerdir?** A-Dosya ile ilgili işlemler

B-Biçimle ilgili işlemler C-Görünümle ilgili işlemler D-Tablolama ile ilgili işlemler

## **20-) Klavyeden bloklama i**ş**lemi hangi tu**ş **ikilisiyle yapılır?** A-ALT+Yön Tuşları

B-SHIFT+Yön Tuşları C-SHIFT+CTRL D-CTRL+Yön Tuşları

**21-) Ekrandaki cetvelin görüntülenmesini veya gizlenmesini sa**ğ**layan seçenek a**ş**a**ğ**ıdakilerden hangisidir?**  A-Görünüm/Araç çubukları (View/Tool Bars) B-Araçlar/Cetvel (Tools/Ruler) C-Görünüm/Cetvel (View/Ruler) D-Ekle/Cetvel (Insert/Ruler)

## **22-) Hafızadaki bilgiyi istenilen yere kopyalamak için a**ş**a**ğ**ıdaki seçeneklerden hangisi kullanılır?**

A-Düzen/Kopyala (Edıt/Copy) B-Düzen/Kes (Edıt/Cut) C-Düzen/Yapıştır (Edıt/Paste) D-Dosya/Yapıştır (Fıle/Paste)

## **23-)CTRL+S Tu**ş **ikilisinin görevi nedir?**

A-Yeni bir çalışma dosyası açar B-Açık olan bir dosyayı kapatır C-Kayıtlı bulunan dosyayı belleğe yükler D-Ekrandaki dosyayı kayıt eder

## **24-) Ekrandaki belgenin yüzdesel olarak geni**ş**li**ğ**ini ayarlamayı sa**ğ**layan komut a**ş**a**ğ**ıdakilerden hangisidir?**

A-Görünüm/Yakınlaştır (View/Zoom) B-Görünüm/Tam ekran (View/Full Screen) C-Düzen/Tümünü seç (Edıt/Select All) D-Dosya/Sayfa yapısı (Fıle/Page Setup)

#### **25-) Belge içerisinde yer alan yazıların biçimini ayarlayabilmeyi sa**ğ**layan komut A**ş**a**ğ**ıdakilerden hangisidir?**  A-Ekle/Kesme (Insert/Break)

B-Biçim/Yazı Tipi (Format/Font) C-Biçim/Paragraf (Format/Paragraph) D-Biçim/Sütunlar (Format/Columns)

#### **26-) Satır aralı**ğ**ı hangi komut ile ayarlanabilir?**

A-Biçim/Paragraf (Format/Paragraph) B-Biçim/Yazı tipi (Format/Font) C-Biçim/Satır (Format/Line) D-Biçim/Sayfa (Format/Page)

**27-) Yandaki simgenin görevi nedir?** A-Hafızadaki ifadeyi imlecin bulunduğu yere aktarır B-Bloklu alanı kesip hafızaya alır C-Yazıların tamamını doğrudan yazıcıya aktarır D-Yazıların baskı ön izlemesini çalıştırır

#### **28-) Esc tu**ş**unun i**ş**levi a**ş**a**ğ**ıdakilerden hangisidir?**

A-Komutu tekrar ettirir B-Komutu onaylar C-Komutu iptal eder D-Çıkış yapar

## **29-) Yandaki simgenin i**ş**levi nedir?** A-Bilgiyi ortalamayı sağlar

B-Bilgiyi sağa hizalar C-Bilgiyi sola hizalar D-Bilgiyi iki yana yaslar

## **30-)Page Up tu**ş**unun görevi a**ş**a**ğ**ıdakilerden hangisidir?**

A-Sayfaları sıraya koyarak ekrana getirir B-Sayfa sayfa aşağı gidebilmeyi sağlar C-Sayfa sayfa yukarı gidebilmeyi sağlar D-Dosya sonuna gidebilmeyi sağlar

#### **31-) Excel için a**ş**a**ğ**ıdakilerden hangisi do**ğ**rudur?**

A)Elektronik tablolama programıdır B)Bir kelime işlemci programıdır(editörüdür) C)Bir bellek hizmet programıdır D)Hiçbiri

## **32-) Excel'de a**ş**a**ğ**ıdakilerden hangisi yapılabilir?**

A)Hesaplama işlemleri B)Grafik oluşturma C)Hazırlanan tabloları yazıcıya gönderme D)Hepsi

**33-) Excel'de satır ve sütunların kesi**ş**ti**ğ**i yere verilen isim a**ş**a**ğ**ıdakilerden hangisidir?** A)İmleç B)Hücre C)Tablo D)Kitap

**34-) Excel'de bir sütunun tamamını seçmek istersek nasıl bir i**ş**lem yapılır?** A)Düzen/Sütun (Edit/sütun) B)Biçim/Sütun (Format/sütun) C)Seçilecek satır numarasının üzerine tıklanır D)Seçilecek sütun adı üzerine tıklanır

**35-) Excel'de formüllerin ba**ş**ına hangi sembol kullanılır?**

A) + B)  $\Sigma$  C) S D) %

#### **36-) Bir çalı**ş**ma sayfası ekleyebilmek için a**ş**a**ğ**ıdaki komutlardan hangisi kullanılır?**

A)Dosya/Yeni B)Ekle/Satır C)Ekle/ÇalışmaSayfası D)Düzen/Sayfayı sil

**37-)** 

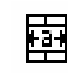

#### **Yukarıdaki** ş**ekilde görülen simgenin görevi a**ş**a**ğ**ıdakilerden hangisidir?**

A)Seçili sütunlar arasındaki metni ortalar B)Seçili sütunları siler

C)Seçili alanı kopyalar

D)Seçili alanı sağa dayalı yapar

## **38-) Yandaki** ş**ekilde görünen simgenin görevi a**ş**a**ğ**ıdakilerden hangisidir?**

A)Para birimi ekler B)Sayının yüzde formatında görüntülenmesini sağlar C)Sayıya sağdan sıfır eklenmesini sağlar D)Ondalık ayıraç kullanılmasını sağlar

**39-) Yandaki** ş**ekilde görünen simgenin görevi a**ş**a**ğ**ıdakilerden hangisidir?** A)Aç B)Kaydet C)Kes D)Kopyala

**40-) Yandaki** ş**ekilde görünen simgenin görevi a**ş**a**ğ**ıdakilerden hangisidir?**

A)Sayıların ortalamasını alır B)Sayıların standart sapmasını alır C)Sayıların otomatik toplamını alır D)Sayıların karekökünü alır

## **41-)** Ş**ekildeki simgenin görevi a**ş**a**ğ**ıdakilerden hangisidir?**

A)Bilgileri büyükten küçüğe doğru sıralar

B)Bilgileri küçükten büyüğe doğru sıralar C)Bilgileri büyük harfe çevirir

D)Bilgileri küçük harfe çevirir

## **42-)** Ş**ekilde görünen simgenin görevi a**ş**a**ğ**ıdakilerden hangisidir?**

A)Fonksiyonların kullanımını sağlayan işlev sihirbazıdır

B)Otomatik toplam almak için kullanılır C)Otomatik çarpma işlemleri için kullanılır D)Otomatik bölme işlemi için kullanılır

**43-) Excel'de bir hücreye;=E**Ğ**ER(10>8; "küçük"; "büyük") yazılırsa o hücredeki görüntü a**ş**a**ğ**ıdakilerden hangisi olur?** A)küçük B)büyük C)10 D)8

**44-) Standart araç çubu**ğ**unda yer alan otomatik toplam aracın simgesi a**ş**a**ğ**ıdakilerden hangisidir?** A) + B)  $\Sigma$  C) S D) %

**45-) B8 ve C9 hücrelerindeki de**ğ**erlerin ortalamasını bulan yazılım a**ş**a**ğ**ıdakilerden hangisidir?**

A) =B8+C9/2 B) B8+(C9)/2<br>C) =B8/C9/2 D) =(B8+C9)/2  $D) = (B8+C9)/2$ 

**46-) A9 ve A4 hücrelerindeki de**ğ**erleri toplamını A5'e bölen formül a**ş**a**ğ**ıdakilerden hangisidir?** A)= $A9*A4/A5$  B) = $A9*A4\overline{A5}$  $C$ ) =(A9+A4)/A5 D)A9\*A4/A5

**47-) A1 hücresinden D15 hücresine kadar olan alandaki tüm sayıların toplamını bulan formül a**ş**a**ğ**ıdakilerden hangisidir?** 

 $A$ )=Topla( $A1$ ;D15)  $B$ =A1+D15  $C$ =Topla(A1:D15)  $D=Mak(A1:D15)$ 

**48-) D2 hücresinde bir ö**ğ**rencinin ortalama notu yazılıdır. E**ğ**er bu not 50'den küçükse KALDI; 50'den büyük ya da e**ş**itse GEÇT**İ **bilgisini yazan formül a**ş**a**ğ**ıdakilerden hangisidir?** A)=EĞER(D2<49;"GEÇTİ"; "KALDI") B)=EĞER(D2<50; "KALDI"; "GEÇTİ")  $C$ )=EĞER(D2>49;"KALDI"; "GECTİ") D)=EĞER(D2>55; "GEÇTİ"; "KALDI")

**49-)A**ş**a**ğ**ıdaki** ş**ekilde D1 hücresine yazılan=E**Ğ**ER(VE(A1;C1)=1;"3";"1") formüle göre D1 hücresinde ne yazar** 

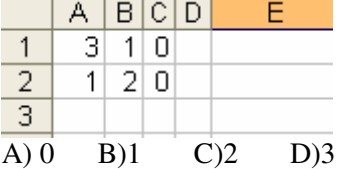

**50-)A**ş**a**ğ**ıdaki** ş**ekilde D1 hücresine yazılan=E**Ğ**ER(VE(A1;C1)=1;"3";"1") formüle göre D1 hücresinde ne yazar** 

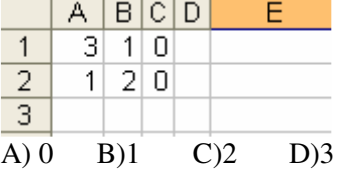

## **EK 2 – Ö**ğ**rencilere Uygulanan Sınava Ait Sınav Soruların Ö**ğ**rencilerin Verdikleri Cevaplara Göre Kolaydon Zora Do**ğ**ru Zorluk Derecelerine Göre Sıralanmı**ş **Hali**

## **1.1-)Düzen(Edit) mönüsündeki Kopyala(Copy) komutunun görevi a**ş**a**ğ**ıdakilerden hangisidir?**

A-Seçili alanı siler

- B-Seçili alanı hafızaya kopyalar C-Seçili alanı siler
- D-Seçili alanı yapıştırır

## **1.2-)Word programından çıkmak için a**ş**a**ğ**ıdakilerden hangisi kullanılır?**

A-Klavyeden ALT+F4 tuşuna basılır B-Dosya mönüsünden Çıkış komutu seçilir C-Pencerenin sağ üst köşesindeki "X" simgesine tıklanır D-Hepsi

## **1.3-)Dosya mönüsünde hangi i**ş**lemler yapılabilir?** A-Dosya kapatma

B-Dosya açma C-Dosya yazdırma D-Hepsi

## **1.4-) Yandaki simgenin görevi nedir?**

A-Hafızadaki ifadeyi imlecin bulunduğu yere aktarır

B-Bloklu alanı kesip hafızaya alır

C-Yazıların tamamını doğrudan yazıcıya aktarır

D-Yazıların baskı ön izlemesini çalıştırır

## **1.5-) Excel'de a**ş**a**ğ**ıdakilerden hangisi yapılabilir?**

A)Hesaplama işlemleri B)Grafik oluşturma C)Hazırlanan tabloları yazıcıya gönderme D)Hepsi

## **2.1-) Excel'de formüllerin ba**ş**ına hangi sembol kullanılır?**

A) = B)  $\Sigma$  C) S D) %

## **2.2-)** Ş**ekildeki simgenin görevi a**ş**a**ğ**ıdakilerden hangisidir?**

A-Dosyayı kayıt eder B-Yeni bir çalışma sayfası açar C-Kayıtlı dosyayı belleğe yükler D-Seçili alanı kopyalar

## **2.3-) K** Sekildeki simgenin görevi **a**ş**a**ğ**ıdakilerden hangisidir?**  A-Sayfa boyutunu değiştirir B-Bir sayfadaki satır sayısını değiştirir C-Karakter boyutunu değiştirir D-Koyu yazım stili

## **2.4-) Yandaki** ş**ekilde görünen simgenin görevi a**ş**a**ğ**ıdakilerden hangisidir?** A)Aç B)Kaydet

C)Kes D)Kopyala

## **2.5-)** Ş**ekilde görünen simgenin görevi a**ş**a**ğ**ıdakilerden hangisidir?**

A)Fonksiyonların kullanımını sağlayan işlev sihirbazıdır

B)Otomatik toplam almak için kullanılır C)Otomatik çarpma işlemleri için kullanılır

D)Otomatik bölme işlemi için kullanılır

## **3.1-)** Ş**ekildeki simgenin görevi a**ş**a**ğ**ıdakilerden hangisidir?**

A-Dosyayı kayıt eder B-Yeni bir çalışma sayfası açar C-Kayıtlı dosyayı belleğe yükler D-Seçili alanı kopyalar

**3 .2-) Excel'de satır ve sütunların kesi**ş**ti**ğ**i yere verilen isim a**ş**a**ğ**ıdakilerden hangisidir?** A)İmleç B)Hücre C)Tablo D)Kitap

**3.3-) Belge içerisinde yer alan yazıların biçimini ayarlayabilmeyi sa**ğ**layan komut A**ş**a**ğ**ıdakilerden hangisidir?** 

A-Ekle/Kesme (Insert/Break) B-Biçim/Yazı Tipi (Format/Font) C-Biçim/Paragraf (Format/Paragraph) D-Biçim/Sütunlar (Format/Columns)

## **3.4-) Excel için a**ş**a**ğ**ıdakilerden hangisi do**ğ**rudur?**

A)Elektronik tablolama programıdır B)Bir kelime işlemci programıdır(editörüdür) C)Bir bellek hizmet programıdır D)Hiçbiri

## **3.5-)Yazılan metnin çıktısını almak için a**ş**a**ğ**ıdakilerden hangisi kullanılır?**

A-Dosya/Yazdır (Fıle/Prınt)

B-Dosya/Baskı Ön izleme (Fıle/Prınt Preview)

C-Düzen/Baskı Ön izleme (Edit/Prınt Preview)

D-Düzen/Yazdır (Edit/Prınt)

## **4.1-)** Ş**ekildeki simgenin görevi a**ş**a**ğ**ıdakilerden hangisidir?**

A-Seçili alanın bir kopyasını hafızaya alır

B-Hafızadaki bilgiyi istenilen alana yapıştırır

C-Bloklu alanı silerek bir kopyasını hafızaya alır

D-Yeni bir çalışma sayfası açar

 **4.2-) Dosya(file) menüsünde genel olarak yapılan i**ş**lemler nelerdir?** A-Dosya ile ilgili işlemler

B-Biçimle ilgili işlemler C-Görünümle ilgili işlemler

D-Tablolama ile ilgili işlemler

## **4.3-) Yandaki simgenin i**ş**levi nedir?**

A-Bilgiyi ortalamayı sağlar B-Bilgiyi sağa hizalar C-Bilgiyi sola hizalar D-Bilgiyi iki yana yaslar

## **4.4-)**

 **Yukarıdaki** ş**ekilde görülen simgenin görevi a**ş**a**ğ**ıdakilerden hangisidir?**

A)Seçili sütunlar arasındaki metni ortalar B)Seçili sütunları siler C)Seçili alanı kopyalar

D)Seçili alanı sağa dayalı yapar

## **4.5-) Yandaki** ş**ekilde görünen simgenin görevi a**ş**a**ğ**ıdakilerden hangisidir?**

A)Para birimi ekler B)Sayının yüzde formatında görüntülenmesini sağlar C)Sayıya sağdan sıfır eklenmesini sağlar D)Ondalık ayıraç kullanılmasını sağlar

## **5.1-) A**ş**a**ğ**ıdakilerden hangisi yeni bir çalı**ş**ma sayfası açar?**

A-Dosya/Aç (File/Open) B-Dosya/Yeni (File/New) C-Dosya/Kaydet (File/Save) D-Dosya/Kapat (File/Close)

## **5.2-) Yazı tipleri ile ilgili ayarların yapıldı**ğ**ı bölüm a**ş**a**ğ**ıdakilerden hangisidir?**

A-Biçim (Format) B-Düzen (Edıt) C-Ekle (Insert) D-Görünüm (View)

**5.3-) D2 hücresinde bir ö**ğ**rencinin ortalama notu yazılıdır. E**ğ**er bu not 50'den küçükse KALDI; 50'den büyük ya da e**ş**itse GEÇT**İ **bilgisini yazan formül a**ş**a**ğ**ıdakilerden hangisidir?** A)=EĞER(D2<49;"GEÇTİ";KALDI")

B)=EĞER(D2<50;"KALDI";"GEÇTİ") C)=EĞER(D2>49;"KALDI";"GEÇTİ") D)=EĞER(D2>55;"GEÇTİ"; KALDI")

**5.4-)Yeni bir bo**ş **belge olu**ş**turmak için klavyeden hangi kısa yol tu**ş**u kullanılır?**

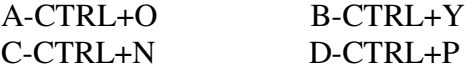

**5.5-) Yazılan metnin yazıcıya aktarılmadan önce en son halinin incelenmesini sa**ğ**layan komut a**ş**a**ğ**ıdakilerden hangisidir?**

A-Dosya/Yazdır (Fıle/Prınt)

B-Dosya/Baskı Ön izleme (Fıle/Prınt Preview)

C-Düzen/Baskı Ön izleme (Edit/Prınt Preview)

D-Düzen/Yazdır (Edit/Prınt)

**6.1-) B8 ve C9 hücrelerindeki de**ğ**erlerin ortalamasını bulan yazılım a**ş**a**ğ**ıdakilerden hangisidir?**  $A)=B8+C9/2$ 

 $B)=B8+(C9)/2$ C)=B8/C9/2  $D) = (B8 + C9)/2$ 

**6.2-) WORD belgelerinin uzantısı a**ş**a**ğ**ıdakilerden hangisidir?**  A-XLS B-DOC C-PIC D-BMP

**6.3-)Page Up tu**ş**unun görevi a**ş**a**ğ**ıdakilerden hangisidir?**

A-Sayfaları sıraya koyarak ekrana getirir

B-Sayfa sayfa aşağı gidebilmeyi sağlar C-Sayfa sayfa yukarı gidebilmeyi sağlar D-Dosya sonuna gidebilmeyi sağlar

## **6.4-)** ş**ekildeki simgenin görevi nedir?**

 A-Numaralandırma yapar B-Madde imi koyar C-Madde iminin tipini değiştirir D-Paragraf girintisi ayarlar

## **6.5-) Bir çalı**ş**ma sayfası ekleyebilmek için a**ş**a**ğ**ıdaki komutlardan hangisi kullanılır?**

 A)Dosya/Yeni B)Ekle/Satır C)Ekle/ÇalışmaSayfası D)Düzen/Sayfayı sil

## **7.1-) Yandaki** ş**ekilde görünen simgenin görevi a**ş**a**ğ**ıdakilerden hangisidir?**

A)Sayıların ortalamasını alır B)Sayıların standart sapmasını alır C)Sayıların otomatik toplamını alır D)Sayıların karekökünü alır

**7.2.-) A9 ve A4 hücrelerindeki de**ğ**erleri toplamını A5'e bölen formül a**ş**a**ğ**ıdakilerden hangisidir?**  $A) = A9^*A4/A5$  $B) = A9^*A4\overline{A5}$ 

 $C = (A9+A4)/A5$ D)A9\*A4/A5

#### **7.3-)Yapılan en son i**ş**lemi geri almak için a**ş**a**ğ**ıdakilerden hangisi kullanılır?**

A)Dosya/Geri Al (Fıle/Undo) B)Biçim/Geri Al (Format/Undo) C)Ekle/Geri Al (Insert/Undo) D)Düzen/Geri Al (Edıt/Undo)

**7.4-) Esc tu**ş**unun i**ş**levi** 

**a**ş**a**ğ**ıdakilerden hangisidir?** A-Komutu tekrar ettirir B-Komutu onaylar C-Komutu iptal eder D-Çıkış yapar

**7.5-) Standart araç çubu**ğ**unda yer alan otomatik toplam aracın simgesi a**ş**a**ğ**ıdakilerden hangisidir?**

A) + B)  $\Sigma$  C) S D) %

**8.1-)A**ş**a**ğ**ıdaki** ş**ekilde D1 hücresine yazılan=E**Ğ**ER(VE(A1;C1)=1;"3";"1 ") formüle göre D1 hücresinde ne yazar** 

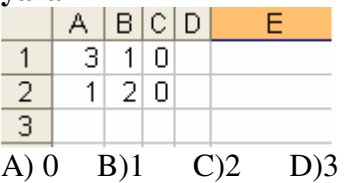

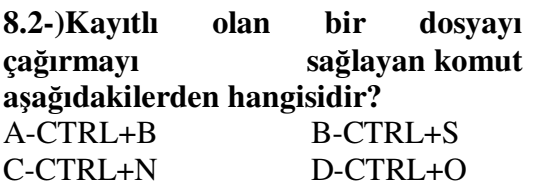

**8.3-)Ekrandaki dosya içinde belirtilen bir ifadeyi aratmak için a**ş**a**ğ**ıdakilerden hangisi kullanılır?**  A-Dosya/Bul (Fıle/Fınd) B-Düzen/Değiştir (Edıt/Replace) C-Düzen/Bul (Edıt/Fınd) D-Düzen/Git (Edıt/Goto)

## **8.4-)Araç çubuklarının görüntülenip veya gizlenmesi için a**ş**a**ğ**ıdakilerden hangisi kullanılır?**

A-Düzen/AraçÇubukları(Edıt/Toolbars) B-Araçlar/AraçÇubukları (Tools/Toolbars) C-Biçim/AraçÇubukları (Format/Toolbars) D-Görünüm/AraçÇubukları (View/Toolbars)

## **8.5-)CTRL+S Tu**ş **ikilisinin görevi nedir?**

A-Yeni bir çalışma dosyası açar B-Açık olan bir dosyayı kapatır C-Kayıtlı bulunan dosyayı belleğe yükler D-Ekrandaki dosyayı kayıt eder

## **9.1-) Ekrandaki belgenin yüzdesel olarak geni**ş**li**ğ**ini ayarlamayı sa**ğ**layan komut a**ş**a**ğ**ıdakilerden hangisidir?**

A-Görünüm/Yakınlaştır (View/Zoom) B-Görünüm/Tam ekran (View/Full Screen) C-Düzen/Tümünü seç (Edıt/Select All) D-Dosya/Sayfa yapısı (Fıle/Page Setup)

**9.2-) Hafızadaki bilgiyi istenilen yere kopyalamak için a**ş**a**ğ**ıdaki seçeneklerden hangisi kullanılır?** A-Düzen/Kopyala (Edıt/Copy) B-Düzen/Kes (Edıt/Cut)

 C-Düzen/Yapıştır (Edıt/Paste) D-Dosya/Yapıştır (Fıle/Paste)

**9.3-) Excel'de bir sütunun tamamını seçmek istersek nasıl bir i**ş**lem yapılır?**

A)Düzen/Sütun (Edit/sütun)

B)Biçim/Sütun (Format/sütun)

C)Seçilecek satır numarasının üzerine tıklanır

D)Seçilecek sütun adı üzerine tıklanır

**9.4-)A**ş**a**ğ**ıdaki** ş**ekilde D1 hücresine yazılan=E**Ğ**ER(VE(A1;C1)=1;"3";"1 ") formüle göre D1 hücresinde ne yazar** 

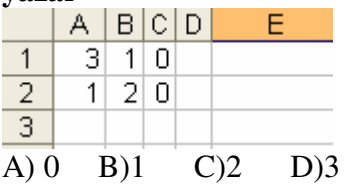

**9.5-) Klavyeden bloklama i**ş**lemi hangi tu**ş **ikilisiyle yapılır?** A-ALT+Yön Tuşları B-SHIFT+Yön Tuşları C-SHIFT+CTRL D-CTRL+Yön Tuşları

**10.1-) A1 hücresinden D15 hücresine kadar olan alandaki tüm sayıların toplamını bulan formül a**ş**a**ğ**ıdakilerden hangisidir?**  $A$ )=Topla( $A1$ ;D15)  $B)=A1+D15$  $C$ =Topla(A1:D15)  $D=Mak(A1:D15)$ 

**10.2-) Ekrandaki cetvelin görüntülenmesini veya gizlenmesini sa**ğ**layan seçenek a**ş**a**ğ**ıdakilerden hangisidir?** 

A-Görünüm/Araç çubukları (View/Tool Bars)

B-Araçlar/Cetvel (Tools/Ruler) C-Görünüm/Cetvel (View/Ruler) D-Ekle/Cetvel (Insert/Ruler)

**10.3-) Satır aralı**ğ**ı hangi komut ile ayarlanabilir?**

A-Biçim/Paragraf (Format/Paragraph) B-Biçim/Yazı tipi (Format/Font) C-Biçim/Satır (Format/Line) D-Biçim/Sayfa (Format/Page)

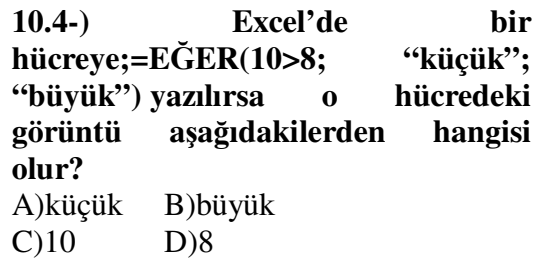

**10.5-)** Ş**ekildeki simgenin görevi a**ş**a**ğ**ıdakilerden hangisidir?**

A)Bilgileri büyükten küçüğe doğru sıralar B)Bilgileri küçükten büyüğe doğru sıralar C)Bilgileri büyük harfe çevirir

D)Bilgileri küçük harfe çevirir

## **ÖZGEÇM**İŞ

**Ad Soyad:** Mustafa CÖMERT **Do**ğ**um Tarihi:** 03.03.1977 **Do**ğ**um Yeri:** Elazığ **Yabancı Dili:** İngilizce

## **E**ğ**itim Durumu:**

**Lisansüstü:** Bahçeşehir Üniversitesi – Bilgi Teknolojileri 2005 – Devam ediyor **Lisans:** Fırat Üniversitesi–Teknik Eğitim Fakültesi–Bilgisayar Öğrtemenliği 1995– 2000

**Lise :** Adana Anafartalar Lisesi 1990 – 1993

## İş **Deneyimleri :**

- Sarıyer Şükran Ülgezen Anadolu Meslek Lisesi Öğretmen 2008 Devam Ediyor
- Beşiktaş İSOV Dinçkök Anadolu Teknik Lisesi Öğretmen 2007 2008
- Gaziosmanpaşa Örfi Çetinkaya Endüstri Meslek Lisesi Öğretmen 2004 2007
- Arifiye Çok Programlı Lisesi Öğretmen 2002 2004

#### **Kullanılan Programlar :**

Microsoft Access, Microsoft Excel, Adobe Photoshop, Mspaint, .NET 2005.